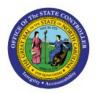

# INVENTORY WAREHOUSE ORGANIZATION ITEM CYCLE COUNT SETUP

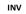

**QUICK REFERENCE GUIDE INV-57** 

# Purpose

The purpose of this Quick Reference Guide (**QRG**) is to provide step-by-step explanation on how to setup and manage Inventory ABC classes, Assignment groups, and Classification Sets for the entire Warehouse Organization in the North Carolina Financial System (**NCFS**). This QRG also covers how to Create a Cycle Count, Record Cycle Count Sequences, Approve Cycle Count Sequences, Review Inventory Item Quantity Updates, Recount Inventory Items from the Cycle Count, Cancel a Cycle Count, and Review the NC Cycle Count Variance Report (RPT-IN-003) in NCFS.

# Introduction and Overview

This QRG covers how to and manage Inventory ABC classes, Assignment groups, and Classification Sets for the entire Warehouse Organization, Create a Cycle Count, Record Cycle Count Sequences, Approve Cycle Count Sequences, Review Inventory Item Quantity Updates, Recount Inventory Items from the Cycle Count, Cancel a Cycle Count and Review the NC Cycle Count Variance Report (RPT-IN-003) in NCFS.

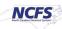

# Manage Inventory ABC Classes, Assignment Groups, & Classification Sets

To manage ABC Classes, assignment groups, & classification sets in NCFS for the entire warehouse organization, please follow the steps below:

#### 1. My Enterprise>Setup and Maintenance>Inventory Management>Manage ABC Classes

- a. Performed by Agency Manager one time setup (not done by warehouse managers).
- b. Each Warehouse setup individually.

| unctional Areas                  | Change Feature Opt In | Search Tasks                                              |                      |               |     |
|----------------------------------|-----------------------|-----------------------------------------------------------|----------------------|---------------|-----|
| * Initial Users                  | Shared 🔽 着            | Inventory Management                                      |                      |               |     |
| * Enterprise Profile             | Shared 🔽              | View 🔻 Format 👻 📰 Freeze 📰 Detach 📣 Wrap Show All Tasks 🗸 |                      |               |     |
| * Legal Structures               | Shared                | Task Help Sco                                             | pe Predecessor Tasks | Notes Actions |     |
| * Financial Reporting Structures | Shared                | Manage Inventory Value Sets                               | 0                    | 0             |     |
| * Organization Structures        | Shared 🔽              | Manage Inventory Descriptive Flexfields                   | 0                    | 0             | - 1 |
| * Customers                      | Shared 💌              | Manage Inventory Account Alias Key Flexfield              | 0                    | 0 💌           |     |
| * Suppliers                      | Shared 💌              | Manage Inventory Locator Key Flexfield                    | 0                    | 0             | - 8 |
| * Facilities                     | °¢ 🔽                  | Manage Inventory Transaction Sources and Types            | 0                    | 0             |     |
| * Users and Security             | Shared                | Manage Material Statuses                                  | 0                    | 0             |     |
| * Items                          | Shared 🔽              | Manage Subinventories and Locators                        | 0                    | 0             |     |
| Carriers and Transit Times       |                       | Manage ABC Classes Manage ABC Classification Sets         | 0                    | 0             |     |
| * Catalogs                       | Shared 💌              | Manage ABC classification Sets                            | 0                    |               |     |
| Inventory Management             |                       |                                                           |                      |               |     |
| Receiving                        | Shared C              |                                                           |                      |               |     |

- 2. Click the Plus Sign or Actions and Add Row to add the ABC Class.
- 3. Enter the ABC Class Name and Description. Start Date will default to today's date.
- 4. Click Save and Close.

| Manage | ABC Classes (?) | Inventory Organization      | 4210451 | Change Organization | Save | <u>Save and Close</u> | <u>C</u> ancel |
|--------|-----------------|-----------------------------|---------|---------------------|------|-----------------------|----------------|
| ▶ Sear | ch              |                             |         |                     |      | 4                     |                |
| Search | Results         |                             |         |                     |      |                       |                |
| * ABC  | Class           | Description                 |         | * Start Date        |      | End Date              |                |
| 421045 | 51 ABC Class    | All 4210451 Warehouse Items |         | 2/9/24 🐞            | 3    | m/d/yy                |                |

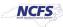

- 5. My Enterprise>Setup and Maintenance>Inventory Management>Manage ABC Classification Sets
  - a. Each Warehouse setup individually.

| unctional Areas                  | Change Feature Opt In | Search Tasks                                              |                     |               |   |
|----------------------------------|-----------------------|-----------------------------------------------------------|---------------------|---------------|---|
| * Initial Users                  | Shared 💌 💼            | Inventory Management                                      |                     |               |   |
| * Enterprise Profile             | Shared                | View 🔻 Format 👻 🔟 Freeze 🔛 Detach 🚽 Wrap Show All Tasks 🗸 |                     |               |   |
| * Legal Structures               | Shared 🤜              | Task Help Scop                                            | e Predecessor Tasks | Notes Actions |   |
| * Financial Reporting Structures | Shared 💌              | Manage ABC Classification Sets 5                          | 0                   | 0 🔽           | ^ |
| * Organization Structures        | Shared                | Manage ABC Assignment Groups                              | 0                   | 0 💌           |   |
| * Customers                      |                       | Manage Interorganization Parameters                       | 0                   | 0             |   |
|                                  | Shared 🔽              | Manage Intersubinventory Parameters                       | 0                   | 0 💌           |   |
| * Suppliers                      | Shared 💌              | Manage Account Aliases                                    | 0                   | 0 💌           |   |
| * Facilities                     | °o 😎                  | Manage Inventory Transaction Reasons                      | 0                   | 0             |   |
| * Users and Security             | Shared 💌              | Manage Item Transaction Defaults                          | 0                   | 0 💌           |   |
| * Items                          | Shared 🤝              | Manage Pick Slip Grouping Rules                           | 0                   | 0 💌           |   |
| Carriers and Transit Times       |                       | Manage Picking Rules                                      | 0                   | 0 💌           |   |
| * Catalogs                       | Shared 💌              | Manage Picking Rule Assignments                           | 0                   | 0 💌           |   |
| Inventory Management             | 75                    |                                                           |                     |               |   |
| Receiving                        | Shared                |                                                           |                     | 1             |   |

# 6. Click the Plus Sign or Actions and Create.

| Manage ABC Classi | Inventory (                       | Organization 42104                | 51 Change Organiza | tion D <u>o</u> ne |              |                          |      |
|-------------------|-----------------------------------|-----------------------------------|--------------------|--------------------|--------------|--------------------------|------|
| Search            |                                   |                                   |                    |                    |              |                          |      |
| Search Results ⑦  | View ABC Classification Set Items |                                   |                    |                    |              |                          |      |
| Name              | Description                       | ABC<br>Classification<br>Set Date | Criteria           | Content Scope      | Subinventory | Valuation St<br>Scope St | atus |

- 7. Enter Classification Set Name and Description.
- 8. Select Organization for Content Scope field.
- 9. Select Current on-hand quantity for Criteria field.

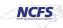

#### 10. Click Submit.

| Create ABC Cla  | ssification Set            |                    |                           |                       |                |
|-----------------|----------------------------|--------------------|---------------------------|-----------------------|----------------|
| * Name          | 4210451 Classification Set | Subinventory       |                           |                       | v              |
| Description     | 4210451 Classification Set | Valuation<br>Scope | Organization $\checkmark$ |                       |                |
| Content Scope   | Organization 8             |                    |                           |                       |                |
| Specification   | s9                         |                    |                           |                       |                |
| * Criteria Curr | rent on-hand quantity      | End Date m/d/      | уу                        |                       |                |
| Start Date m/d  | /уу                        |                    |                           |                       |                |
| Additional Ir   | Iformation                 |                    |                           | 10<br>Sub <u>m</u> it | <u>C</u> ancel |

## 11. The **Classification Set** is created and will have a **Status of None** while the Process job runs.

| Ma  | nage ABC C            | Classifi  | cation     | Sets ⑦                   |                             |        |          |                                   |                          | Inventory     | Organization 4210 | 451 Change Or      | ganization | Done  |
|-----|-----------------------|-----------|------------|--------------------------|-----------------------------|--------|----------|-----------------------------------|--------------------------|---------------|-------------------|--------------------|------------|-------|
| 4   | Search                |           |            |                          |                             |        |          |                                   |                          |               |                   |                    |            |       |
|     | Name                  | Equals    | ۷          |                          | Criteria                    | Equals | ~        |                                   | ¥                        |               |                   |                    |            |       |
|     | Description           | Equals    | ۷          |                          | ABC Classification Set Date | Equals | ♥ m/d/yy | io.                               |                          |               |                   |                    |            |       |
|     | Status                | Equals 🗸  |            | ×                        |                             |        |          |                                   |                          |               |                   |                    |            |       |
|     |                       |           |            |                          |                             |        |          |                                   |                          |               |                   |                    | Search     | Reset |
| Sea | arch Results          | 0         |            |                          |                             |        |          |                                   |                          |               |                   |                    |            |       |
| Ac  | tions 🔻 View 🔻        | ÷         | View ABC   | Classification Set Items |                             |        |          |                                   |                          |               |                   |                    |            |       |
| ,   | Vame                  |           | Descriptio | n                        |                             |        |          | ABC<br>Classification<br>Set Date | Criteria                 | Content Scope | Subinventory      | Valuation<br>Scope | Status     |       |
| 4   | 1210451 Classificatio | ion Set 4 | 4210451 CI | assification Set         |                             |        |          |                                   | Current on-hand quantity | Organization  |                   | Organization       | None       | 11    |

# 12. Once the process is complete, the **status** will change to **complete**, and the **View ABC Classification Set Items** button will populate and be clickable.

| N | lanage ABC Classit         | ication Sets ⑦                       |                                   |                          | Inventory (   | Organization 42104 | 51 Change Orga     | nization D <u>o</u> ne |  |
|---|----------------------------|--------------------------------------|-----------------------------------|--------------------------|---------------|--------------------|--------------------|------------------------|--|
|   | Search                     |                                      |                                   |                          |               |                    |                    |                        |  |
| S | earch Results ⑦            |                                      |                                   |                          |               |                    |                    |                        |  |
|   | Actions 🔻 View 👻 🕂         | View ABC Classification Set Items 12 |                                   |                          |               |                    |                    |                        |  |
|   | Name                       | Description                          | ABC<br>Classification<br>Set Date | Criteria                 | Content Scope | Subinventory       | Valuation<br>Scope | Status                 |  |
|   | 4210451 Classification Set | 4210451 Classification Set           | 2/5/24                            | Current on-hand quantity | Organization  |                    | Organization       | Complete 12            |  |

NORTH CAROLINA OFFICE OF THE STATE CONTROLLER

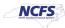

D<u>o</u>ne

# 13. Click **View ABC Classification Set Items** to view every item in this warehouse, item description, the quantity on hand and unit of measure (UOM).

a. Orders in ascending order by highest on hand quantity to lowest on hand quantity.

#### 

ABC Classification Set Items: 4210451 Classification Set

#### View 🔻 🏾 🎢

|               |                                                    | ABC                                |                             |          | Value (L            | JSD)                               |
|---------------|----------------------------------------------------|------------------------------------|-----------------------------|----------|---------------------|------------------------------------|
| Sequence item | Item Description                                   | Classification UOM<br>Set Quantity | Name Cumulative<br>Quantity | UOM Name | Cumulative<br>Value | ABC<br>Classification<br>Set Value |
| 1 70013768    | GLOVES, NITRILE, X-LARGE, NON-STER. EXAM, 100/BX   | 22,968 BOX                         | 22,968                      | вох      | 0.00                | 0.00                               |
| 2 70013766    | GLOVES, NITRILE, MEDIUM, NON-STERILE EXAM, 100/BX  | 17,499 BOX                         | 40,467                      | вох      | 0.00                | 0.00                               |
| 3 70013767    | GLOVES, NITRILE, LARGE, NON-STERILE EXAM, 100/BX   | 16,475 BOX                         | 56,942                      | вох      | 0.00                | 0.00                               |
| 4 /0002219    | GLOVES, LATEX, NON-STERILE EXAM, S, 100/BX         | 14,372 BOX                         | 71,314                      | вох      | 0.00                | 0.00                               |
| 5 70002056    | TENNIS SHOE, WHITE CANVAS OXFORDS, 10              | 10,141 PAIR                        | 81,455                      | PAIR     | 0.00                | 0.00                               |
| 6 70002058    | TENNIS SHOE, WHITE CANVAS OXFORDS, 11              | 9,516 PAIR                         | 90,971                      | PAIR     | 0.00                | 0.00                               |
| 7 70002320    | UTILITY COOK CAP, ONE SIZE FITS ALL, WHITE, 100/BX | 7,855 BOX                          | 98,826                      | вох      | 0.00                | 0.00                               |
| 8 70002054    | TENNIS SHOE, WHITE CANVAS OXFORDS, 9               | 6,758 PAIR                         | 105,584                     | PAIR     | 0.00                | 0.00                               |
| 9 /0002220    | GLOVES, LATEX, NON-STERILE EXAM, M, 100/BX         | 5,767 BOX                          | 111,351                     | вох      | 0.00                | 0.00                               |
| 10 0002221    | GLOVES, LATEX, NON-STERILE EXAM, L, 100/BX         | 5,330 BOX                          | 116,681                     | вох      | 0.00                | 0.00                               |

# 14. My Enterprise>Setup and Maintenance>Inventory Management>Manage ABC Assignment Groups

| nctional Areas                 | Change Feature Opt In | Search Tasks                         |                         |               |   |
|--------------------------------|-----------------------|--------------------------------------|-------------------------|---------------|---|
|                                |                       |                                      |                         |               |   |
|                                | Shared 🔽              | Inventory Management                 |                         |               |   |
| Enterprise Profile             | Shared                |                                      | Scope Predecessor Tasks | N             |   |
| Legal Structures               | Shared 🔽              |                                      |                         | Notes Actions | • |
| Financial Reporting Structures | Shared 🔽              | Manage ABC Classification Sets       | 0                       | 0             |   |
| Organization Structures        | Shared                | Manage ABC Assignment Groups         | 0                       | 0             |   |
| Customers                      |                       | Manage Interorganization Parameters  | 0                       | 0             |   |
|                                | Shared                | Manage Intersubinventory Parameters  | 0                       | 0             |   |
| Suppliers                      | Shared 😎              | Manage Account Aliases               | 0                       | 0 💌           | н |
| Facilities                     | °ø 📼                  | Manage Inventory Transaction Reasons | 0                       | 0             | ъ |
| Users and Security             | Shared                | Manage Item Transaction Defaults     | 0                       | 0             | 1 |
| tems                           | Shared                | Manage Pick Slip Grouping Rules      | 0                       | 0             |   |
| Carriers and Transit Times     | •                     | Manage Picking Rules                 | 0                       | 0             |   |
| Catalogs                       | Shared                | Manage Picking Rule Assignments      | 0                       | 0             |   |
| Inventory Management           | <b>1</b> 4            |                                      |                         |               |   |

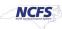

15. Click the Plus sign or Actions and Create.

| Manage ABC Assignment Groups ③                                    | Inventory Organization 4210451 Change Organization Save Save and Close Cancel |
|-------------------------------------------------------------------|-------------------------------------------------------------------------------|
| ▶ Search                                                          |                                                                               |
| Search Results ⊘                                                  |                                                                               |
| Actions 🗸 15 🗄 🖉 🗶 Perform ABC Assignments Update ABC Assignments |                                                                               |
| Assignment Group Name ABC Classification Set Description Criteria | Subinventory Valuation Number of ABC<br>Scope Assignments                     |
|                                                                   |                                                                               |

- 16. Enter the Assignment Group Name.
- 17. Select the ABC Classification Set from the drop-down list.
- 18. Click the Plus Sign or Actions and Add Row.
- 19. Enter a **Sequence Number**. Example: 1.
- 20. Select the ABC Class from the drop-down list. The Description will populate upon selection.
- 21. Click Save and Close.

| Create ABC Assignment Group @                                                                                                    | Save Save and Close Cancel |
|----------------------------------------------------------------------------------------------------|----------------------------|
| Associate ABC classes with an ABC classification set. Prioritize items for individual tasks, such as planning or cycle counting, by associating them to specific ABC classes. | 21                         |
| ABC Assignment Group                                                                                                    |                            |
| * Assignment Group Name 4210451 Assignment Group 16                                                                                                    |                            |
| ABC Classification Set 4210451 Classification Set 17                                                                                                    |                            |
| Subinventory                                                                                                    |                            |
| Valuation Scope Organization                                                                                                    |                            |
| 4 Additional Information                                                                                                    |                            |
| ABC Classes                                                                                                    |                            |
| Actions - 18 🕂 🗙                                                                                                    |                            |
| * Sequences V * Name escription                                                                                                    |                            |
| 19 1 4210451 - Class All 4210451 Warehouse Items                                                                                                    |                            |
|                                                                                                    |                            |
|                                                                                                    |                            |
| 22. Click Perform ABC Assignments.                                                                                                    |                            |
| 23. Click Save and Close.                                                                                                    |                            |

| М  | anage ABC Assig              | gnment Groups 🕐              |                 |                          |   |  |  |  | ſ | nventory O | ganization | 4210451 | Chan    | ge Organiza | tion | Save              | <u>Save and</u> | Close            | <u>C</u> ancel |
|----|------------------------------|------------------------------|-----------------|--------------------------|---|--|--|--|---|------------|------------|---------|---------|-------------|------|-------------------|-----------------|------------------|----------------|
|    | Search                       |                              |                 |                          |   |  |  |  |   |            |            |         |         |             | 2    | 23                | ,               |                  |                |
| Se | earch Results (?)            |                              | 22              |                          |   |  |  |  |   |            |            |         |         |             |      |                   |                 |                  |                |
|    | Actions 🔻 View 👻 🕂           | 🖌 🗶 🛛 Perform ABC            | Assignments     | Update ABC Assignments   |   |  |  |  |   |            |            |         |         |             |      |                   |                 |                  |                |
|    | Assignment 🗠 🔊<br>Group Name | ABC Classification Set       | Description     | Criteria                 |   |  |  |  |   |            |            |         | Subinve | ntory       |      | Valuatio<br>Scope | in I            | Number<br>Assigr |                |
|    | 4210451 Assignment Grop      | p 4210451 Classification Set | 4210451 Classif | Current on-hand quantity | y |  |  |  |   |            |            |         |         |             |      | Organiza          | tion            |                  | 1              |

#### 24. Performing ABC Assignments will Automatically assign all items to the ABC Class setup:

- a. Sequence is the number of items in this warehouse.
- b. The item currently showing is the last item on the list.

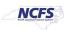

#### 25. Click **Submit** button.

| Perform ABC Assignmen   | ts 🕜                          |                    |                     |                            | Submit Cancel       |
|-------------------------|-------------------------------|--------------------|---------------------|----------------------------|---------------------|
| ABC Assignment Group De | ails                          |                    |                     |                            | •                   |
| Assignment Group Name   | 4210451 Assignment Grop       |                    |                     |                            | Subinventory        |
| ABC Classification Set  | 4210451 Classification Set    |                    |                     |                            | Total Items 523     |
| Description             | 4210451 Classification Set    |                    |                     |                            | Total Value 0.00USD |
| ABC Assignment Criteria |                               |                    |                     |                            |                     |
| View 🔻                  |                               |                    |                     | 24                         |                     |
| Name Sequ               | ence Inventory Value<br>(USD) | Item<br>Percentage | Value<br>Percentage | Item Description           |                     |
| Class A                 | 523 0.00                      | 100                | 0 70009096          | DISHER, #8, 4 OZ. CAPACITY |                     |

26. If you add items to this warehouse between cycle counts, go the Manage ABC Assignment Groups and click Update ABC Assignments to manually add the new item(s) to the ABC Assignment Group to be on the Cycle Count.

| = CNCFS                                        |                          |  |                        |         |                     |                    | ☆₽                 | Û                   | JR    |
|------------------------------------------------|--------------------------|--|------------------------|---------|---------------------|--------------------|--------------------|---------------------|-------|
| Manage ABC Assignment Groups ⑦                 |                          |  | Inventory Organization | 4210451 | Change Organization | Save               | <u>S</u> ave and C | Close <u>C</u> a    | incel |
| ▶ Search                                       |                          |  |                        |         |                     |                    |                    |                     |       |
| Search Results ⑦                               | 26                       |  |                        |         |                     |                    |                    |                     |       |
| Actions 🔻 View 👻 🕂 🗡 🗶 Perform ABC Assignments | Update ABC Assignments   |  |                        |         |                     |                    |                    |                     |       |
| Assignment ABC Classification Set Description  | Criteria                 |  |                        | 5       | ubinventory         | Valuation<br>Scope | <u>n</u> N         | umber of<br>Assignm |       |
| 4210451 SIT 4210451 SIT Classification         | Current on-hand quantity |  |                        |         |                     | Organizat          | ion                |                     | All   |

- 27. Click the **Plus Sign** Button to add a new item.
- 28. Enter the Item Number in the Item field and then select the ABC Class from the drop down.
- 29. Click Save and Close.

| ≡ <b>NCFS</b>      |                                               |    |             |                            |
|--------------------|-----------------------------------------------|----|-------------|----------------------------|
| Update ABC Assignr | nents: 4210451 SIT ⑦                          |    |             | Save Save and Close Cancel |
| Search             |                                               |    |             | 29                         |
| Search Results 27  | <b>元</b>                                      |    |             |                            |
| * Item             | Description                                   | _  | * ABC Class | Description                |
| ٢                  | <b>28</b>                                     | 28 | •           | *                          |
| 0001866            | ORANGE JUICE, UNSWEETENED, 12/46 OZ CANS/CASE |    | A Class     | All Warehouse Items        |
| 0001867            | APPLE JUICE, UNSWEETENED, 12/46 OZ CANS/CASE  |    | A Class     | All Warehouse Items        |
| <b>*</b>           |                                               |    | · -·        |                            |

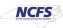

#### \*\*\*If you have multiple items to be added follow these steps to expedite the process. \*\*\*

- 30. Navigate to the Manage ABC Assignment Groups screen.
- 31. Select the **ABC Assignment Group Name** and click the **Edit** button or select **Edit** from **Actions** drop down.

|                                                    |                         |                                |                     |                    | ל ק         | <b>ڳ</b> اي                |
|----------------------------------------------------|-------------------------|--------------------------------|---------------------|--------------------|-------------|----------------------------|
| Manage ABC Assignment Groups 30                    |                         | Inventory Organization 4210451 | Change Organization | Save S             | ave and Clo | se <u>C</u> ancel          |
| ▶ Search                                           |                         |                                |                     |                    |             |                            |
| Search Results ②                                   |                         |                                |                     |                    |             |                            |
|                                                    | e ABC Assignments       |                                |                     |                    |             |                            |
| Assignment 31 A ABC Classification Set Description | riteria                 |                                | Subinventory        | Valuation<br>Scope |             | mber of ABC<br>Assignments |
| 4210451 SIT 4210451 SIT Classification (           | urrent on-hand quantity |                                |                     | Organizatior       | ı           | All                        |

- 32. Remove the ABC Classification Set from the ABC Classification Set field.
- 33. Click Save and Close.

| Edit ABC Assignment Group: 4210451 SIT ③<br>Associate ABC classes with an ABC classification set. Prioritize items for individual tasks, such as planning or cycle counting, by associating them to specific ABC classes.<br>ABC Assignment Group | Save Save and Close Cancel |
|----------------------------------------------------------------------------------------------------|----------------------------|
| * Assignment Group Name 4210451 SIT ABC Classification Set ABC Classification Set Subinventory Valuation Scope Additional Information                                                                                                    |                            |
| ABC Classes                                                                                                    |                            |
| Actions ▼ View ▼ + ★<br>* Sequences ▼ * Name Description                                                                                                    |                            |
| 10     A Class <ul> <li>All Warehouse Items</li> </ul>                                                                                                    |                            |

- 34. Navigate to the Manage ABC Classification Sets and select the ABC Classification Set.
- 35. Click on Actions and Select Resubmit ABC Classification Set.

|                                                |                                   |                          |                             | 白☆                 | ₽ Ĵ             |
|------------------------------------------------|-----------------------------------|--------------------------|-----------------------------|--------------------|-----------------|
| Manage ABC Classification Sets 34              |                                   |                          | Inventory Organization 4210 | 451 Change Org     | ganization Done |
| ▶ Search                                       |                                   |                          |                             |                    |                 |
| Search Results ②                               |                                   |                          |                             |                    |                 |
| Actions View View ABC Classification Set Items |                                   |                          |                             |                    |                 |
| Create 35<br>Resubmit ABC Classification Set   | ABC<br>Classification<br>Set Date | Criteria                 | Content Scope Subinventory  | Valuation<br>Scope | Status          |
| View ABC Classification Set Items 34           | 2/15/24                           | Current on-hand quantity | Organization                | Organization       | Complete        |
| Purge ABC Classification Set                   |                                   |                          |                             |                    |                 |

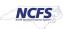

36. An Information window will appear, click **OK.** 

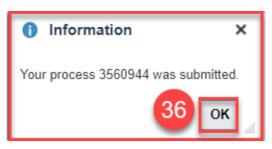

- 37. Navigate back to Manage ABC Assignment Groups'.
- 38. Select the appropriate ABC Assignment Group Name.
- 39. Click the Edit button.

|                                                                                              |                          |                   | ☆ ₽      | υÔ                 | JR               |
|----------------------------------------------------------------------------------------------|--------------------------|-------------------|----------|--------------------|------------------|
| Manage ABC Assignment Groups 37 Inventory Organization 421                                   | 0451 Change Organization | Save              | Save and | Close              | <u>C</u> ancel   |
| ▶ Search                                                                                     |                          |                   |          |                    |                  |
| Search Results ⑦ 39<br>Actions • View • + 2 × Perform ABC Assignments Update ABC Assignments |                          |                   |          |                    |                  |
| Assignment ABC Classification Set Description Criteria                                       | Subinventory             | Valuatio<br>Scope | n        | Number o<br>Assign | of ABC<br>nments |
| 4210451 SIT 38                                                                               |                          |                   |          |                    | All              |

- 40. Select the **ABC Classification Set** from the drop down.
- 41. Click Save and Close.

| Edit ABC Assignment Group: 4210451 SIT ⑦<br>Associate ABC dasses with an ABC dassification set. Prioritize items for individual tasks, such as planning or cycle counting, by associating them to specific ABC dasses.<br>ABC Assignment Group | Save and Close Cancel |
|----------------------------------------------------------------------------------------------------|-----------------------|
| * Assignment Group Name 4210451 SIT<br>ABC Classification Set 4210451 SIT Classification  40<br>Sublinventory<br>Valuation Scope Organization<br>Additional Information                                                                        |                       |
| ABC Classes                                                                                                    |                       |
| ^ Sequence ▼ *Name Description                                                                                                    |                       |
| 10 A Class                                                                                                    |                       |

#### 42. Click the Perform ABC Assignments button.

|                                                             |                          |                            |                          | ☆ ∆                | ₽ Ĵ                          |
|-------------------------------------------------------------|--------------------------|----------------------------|--------------------------|--------------------|------------------------------|
| Manage ABC Assignment Groups ⑦                              |                          | Inventory Organization 421 | 0451 Change Organization | Save <u>S</u> ave  | and Close <u>C</u> ancel     |
| ▶ Search                                                    |                          |                            |                          |                    |                              |
| Search Results ⑦ 42                                         |                          |                            |                          |                    |                              |
|                                                             | date ABC Assignments     |                            |                          |                    |                              |
| Assignment Group ABC Classification Set Description<br>Name | Criteria                 |                            | Subinventory             | Valuation<br>Scope | Number of ABC<br>Assignments |
| 4210451 SIT 4210451 SIT Classification                      | Current on-hand quantity |                            |                          | Organization       | All                          |

NORTH CAROLINA OFFICE OF THE STATE CONTROLLER

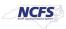

#### 43. Click the **Submit** button.

| Perform ABC Assignme<br>ABC Assignment Group D |                                 |                    |                          |                                                   | Submit Cancel |
|------------------------------------------------|---------------------------------|--------------------|--------------------------|---------------------------------------------------|---------------|
| Assignment Group Na                            | ne 4210451 SIT                  |                    |                          | Subinventory                                      |               |
| ABC Classification                             | et 4210451 SIT Classification   |                    |                          | Total Items 524                                   |               |
| Descripti                                      | on                              |                    |                          | Total Value 0.00L                                 | JSD           |
| ABC Assignment Criteria<br>View ▼              |                                 |                    |                          |                                                   |               |
| Name Se                                        | quence Inventory Value<br>(USD) | Item<br>Percentage | Value<br>Percentage Item | Item Description                                  |               |
| A Class                                        | 524 0.00                        | 100                | 0 0002967                | STICK DEODORANT, 12/CS, 1.75 OZ. MINUMUM, NO DYES |               |

44. An information window will appear, click OK

COCOA, 5 LBS NET, 6 FRICTION TOP CANISTERS/CS

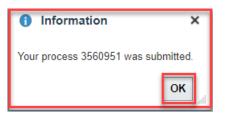

- 45. Click Save and Close.
- 46. Validate if the new item(s) are included in the ABC Assignments Group by clicking on the Update ABC Assignments Button.

| Update ABC Assigr       | nments: 4210451 SIT ⑦                              |    |             | Save Save and Close Cancel |
|-------------------------|----------------------------------------------------|----|-------------|----------------------------|
| ✓ Search                | Q. Item Keyword                                    |    |             |                            |
| Description Starts with | 1 V                                                | 46 |             | Search Reset               |
| Search Results          | 四 ×                                                |    |             |                            |
| * Item                  | Description                                        |    | * ABC Class | Description                |
| 0001866                 | ORANGE JUICE, UNSWEETENED, 12/46 OZ CANS/CASE      |    | A Class     | All Warehouse Items        |
| 0001867                 | APPLE JUICE, UNSWEETENED, 12/46 OZ CANS/CASE       |    | A Class     | All Warehouse Items        |
| 0001868                 | V-8 JUICE, LOW SODIUM, 48/5-1/2 OZ CANSICASE       |    | A Class     | All Warehouse Items        |
| 0001871                 | SWEET & LOW, 2000 INDIVIDUAL PACKS/CASE            |    | A Class     | All Warehouse Items        |
| 0001882                 | APPLES, CANNED, 6#10 CANS/CS, US GRADE C           |    | A Class     | All Warehouse Items        |
| 0001886                 | PEARS, NATURAL JUICES, 6#10 CANS/CS                |    | A Class     | All Warehouse Items        |
| 0001892                 | TUNA, LT. CHUNK, WATER-PACKED, 6/66-1/2 OZ CANS/CS |    | A Class     | All Warehouse Items        |

0001897

All Warehouse Items

A Class

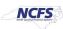

# **Creating a Cycle Count**

- 1. Supply Chain Execution>Inventory Management>Create Cycle Count
  - a. Done by Warehouse Managers.

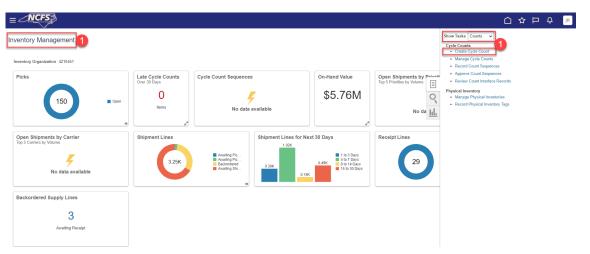

- 2. Enter Count Name.
- 3. Enter Description.
- 4. Select all Subinventory's.
  - a. **Note**\*\*\* for larger warehouses, you will need to perform this step several times to capture all the Subinventory's listed.
- 5. Click the Include in Count button.
- 6. Select the ABC Assignment Group from the drop-down list.
- 7. Click Append Changes Button for Synchronization Mode.
- 8. Check the Synchronize ABC association box.
- 9. Click the **Next** button.

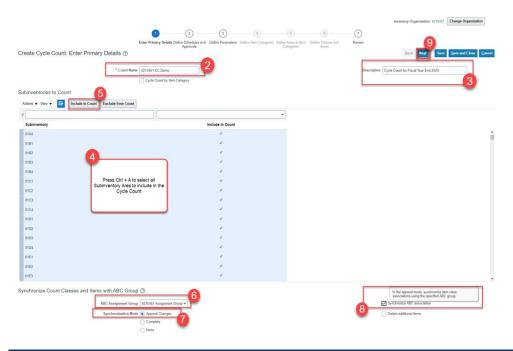

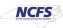

- 10. Define Schedules and Approvals.
- 11. Check the Automatically schedule box.
- 12. Select By period for Frequency.
- 13. Select Monthly Cycle Count Schedule for Workday Schedule.
- 14. Select Next Scheduled Date or leave it blank if running for one time only.
- 15. Check Approval Required box and Approved Type is Always.
- 16. Click the Next Button.

|                                  | 10                                                                                                    |                                                                   |                                                                         | Inventory Organization 4210451 Change Organization |
|----------------------------------|----------------------------------------------------------------------------------------------------|-------------------------------------------------------------------|-------------------------------------------------------------------------|----------------------------------------------------|
|                                  | ⊘— 2 3                                                                                                    |                                                                   | Define Classes and Review                                               | •                                                  |
| Create Cycle Count: Define Sched | and Approvals                                                                                                    | imeters Define Item Categories Define Items in Item<br>Categories | Items Tems                                                              | Back Negt Save Save and Close Cancel               |
| Currency = US Dollar             |                                                                                                    |                                                                   |                                                                         |                                                    |
| Schedules ②                      |                                                                                                    |                                                                   |                                                                         |                                                    |
|                                  | Admitcally schedule     Frequency     By price     12     Workday Schedule     MONTHLY CYCLE COUNT SCHEDUL     13 |                                                                   | Last Scheduled Date Next Scheduled Date 3/1                             | 24 6 14                                            |
| Approvals ⑦                      |                                                                                                    |                                                                   |                                                                         |                                                    |
|                                  | Approval Required<br>Approval Type  Aways If out of tolerance                                                     |                                                                   | Positive Adjustment Value Tolerance Negative Adjustment Value Tolerance |                                                    |
| Positive Quantity                | y Tolerance Percentage                                                                                            |                                                                   |                                                                         |                                                    |
| Negative Quantity                | y Tolerance Percentage                                                                                            |                                                                   |                                                                         |                                                    |

- 17. Define Parameters.
- 18. Enter 1 for Starting Count Sequence field.
- 19. Enter Maximum Days Before Late. Example: 2 days.
- 20. Start Date will default to today's date.
- 21. Check Count Zero Quantity box.
- 22. Check Serialized items allowed box.
- 23. Serial Numbers per Count will default to One.
- 24. Serial Numbers Adjustment will default to Adjust if possible.
- 25. Click Save and then Next.

|                                                                                                    | Inventory Organization 4210451 Change Organization                                                                                          |
|----------------------------------------------------------------------------------------------------|----------------------------------------------------------------------------------------------------|
| Create Cycle Count: Define Parameters @                                                                                                    | 6 7<br>Define Classes and Review<br>Berns Save and Close Cancel<br>Last Saved 2/1247/d1 Pl                                                  |
| Count Parameters ⑦      * Sarting Count Sequence      * Maximum Days Before Late      Xasimum Recounts      Start Date      Z224      End Date      mid/yy      Ka | Manual Court Sequence Prefix 21<br>Court Zero Quarthy<br>Query Sequence Prefix 22<br>Court Zero Quarthy<br>Query Seruitize Items allowed 22 |
| Serial Number Options ()<br>Serial Numbers per Court () Maltiple (2)<br>() One<br>Serial Number Adjustment: Adjust / possible (24)<br>Count Accuracy ()            | Record court setials     Setial discrepancy allowed                                                                                         |
| Pusitive Hit and Miss Percentage                                                                                                    | Negative Hit and Miss Percentage                                                                                                    |
| Additional Information                                                                                                    |                                                                                                    |
| Context Value 🗸                                                                                                    |                                                                                                    |

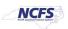

#### 26. Define Classes and Items.

- b. Steps 4 & 5 are skipped because we did not choose the item category for item class setup.
- 27. ABC Class will default in the ABC Class field.
- 28. Enter 12 in the Counts per year field.
- 29. Select all the Item's to be included in the Cycle Count.
- 30. Click Include in Schedule Button.
- 31. Click Save and Next.

| rency = US Dollar<br>BC Assignment Groo<br>BC Classes          | Count: Define Classes and                                                                                                    |                         | er Primary Details Define      | Schedules and Define Param Approvals     | 4 eters Define Item Categories Defi          | 6<br>bei Rems in Rem<br>Categories |                                            | e and Close |
|----------------------------------------------------------------|----------------------------------------------------------------------------------------------------|-------------------------|--------------------------------|------------------------------------------|----------------------------------------------|------------------------------------|--------------------------------------------|-------------|
| ABC Class                                                      | * Counts per Adjust                                                                                                    | tment Value Tolera      |                                | ty Variance Percentage                   | Hit and Miss Percentage                      |                                    |                                            |             |
| 4210451 - Class                                                | ×12                                                                                                    | Positive                | Negative Pr                    | Positive Negative                        | Positive N                                   | egative                            |                                            |             |
| 10451 - Class: I                                               |                                                                                                    | 0<br>Exclude from Scher | dule                           |                                          |                                              |                                    |                                            |             |
| lem                                                            | Q Include in Schedule                                                                                                    | -                       |                                |                                          |                                              |                                    |                                            |             |
| * Item                                                         | Item Description                                                                                                    | Include in<br>Schedule  | Adjustment Value 1<br>Positive | Tolerance Quantity Va<br>Negative Positi | riance Percentage<br>Last Sch<br>Ve Negative | eduled                             |                                            |             |
| 0001988                                                        | EXTRACT, LEMON, IMITATI                                                                                                    | ~                       |                                |                                          |                                              |                                    |                                            |             |
| 0001989                                                        | EXTRACT, VANILLA, IMITAT                                                                                                    | 1                       |                                |                                          |                                              |                                    |                                            |             |
| 0002018                                                        | OFFICER BLACK BELT W/S                                                                                                    | ~                       |                                |                                          |                                              | 6                                  |                                            |             |
| 0002019                                                        | OFFICER BLACK BELT W/S                                                                                                    | 1                       |                                |                                          |                                              |                                    |                                            |             |
| 0002020                                                        | OFFICER BLACK BELT W/S                                                                                                    | ~                       |                                | 29                                       |                                              |                                    |                                            |             |
| 0002021                                                        | OFFICER BLACK BELT W/S                                                                                                    | ~                       |                                |                                          |                                              |                                    |                                            |             |
| Farmers                                                        | OFFICER BLACK BELT W/S                                                                                                    | ~                       |                                |                                          |                                              |                                    | Select all the lines by holding down shift |             |
| 0002022                                                        |                                                                                                    | 1                       |                                |                                          |                                              |                                    | ind scrolling down and then click Include  |             |
| F0002022                                                       | OFFICER BLACK BELT W/S                                                                                                    |                         |                                |                                          |                                              |                                    |                                            |             |
|                                                                | OFFICER BLACK BELT W/S                                                                                                    | 4                       |                                |                                          |                                              | 6                                  | In Schedule                                |             |
| <b>F</b> 0002023<br><b>F</b> 0002024                           |                                                                                                    | 100                     |                                |                                          |                                              |                                    |                                            |             |
| 0002023<br>0002024<br>0002031                                  | OFFICER BLACK BELT W/S                                                                                                    | 4                       |                                |                                          |                                              |                                    |                                            |             |
| 0002023                                                        | OFFICER BLACK BELT W/S                                                                                                    | 4                       |                                |                                          |                                              |                                    |                                            |             |
| 0002023<br>0002024<br>0002031<br>0002032                       | OFFICER BLACK BELT WIS<br>INMATE RAINCOAT, BLACK<br>INMATE RAINCOAT, BLACK                                                     | *                       |                                |                                          |                                              |                                    |                                            |             |
| F0002023<br>F0002024<br>F0002031<br>F0002032                   | OFFICER BLACK BELT WIS<br>INMATE RAINCOAT, BLACK<br>INMATE RAINCOAT, BLACK<br>INMATE RAINCOAT, BLACK                           | 3<br>3<br>3<br>3        |                                |                                          |                                              |                                    |                                            | J           |
| 0002023<br>0002024<br>0002031<br>0002032<br>0002033<br>0002033 | OFFICER BLACK BELT WIS<br>INMATE RAINCOAT, BLACK<br>INMATE RAINCOAT, BLACK<br>INMATE RAINCOAT, BLACK<br>WORK BELT, WEBB, OLIVE | × × × ×                 |                                |                                          |                                              |                                    |                                            | J           |

32. Review all the Cycle Count Details Selected.

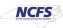

#### 33. Click Save and Close.

|                                                    |                                                         |                   |                                |                                         |                             | 32                                         | Inventory Organization 4210451                 | Change Organization       |
|----------------------------------------------------|---------------------------------------------------------|-------------------|--------------------------------|-----------------------------------------|-----------------------------|--------------------------------------------|------------------------------------------------|---------------------------|
|                                                    | Enter Primary Details Define Schedules and<br>Approvals | Define Parameters | 4<br>Define Item<br>Categories | 5<br>Define Items in Item<br>Categories | Define Classes and<br>Items | Review 32                                  |                                                | 33                        |
| Create Cycle Count: Review                         |                                                         |                   | 50                             | 20                                      |                             | 1. A. A. A. A. A. A. A. A. A. A. A. A. A.  | Back Negt Save                                 | Save and Close Cancel     |
| Currency = US Dollar                               |                                                         |                   |                                |                                         |                             |                                            |                                                | Last Saved 2/1/24 7:15 PM |
| Count Details                                      |                                                         |                   |                                |                                         |                             |                                            |                                                |                           |
| Count Name                                         | 4210451 CC Demo                                         |                   |                                |                                         |                             | Subinventories to Count                    | 500                                            |                           |
| Description                                        | Cycle Count for Fiscal Year End 2024                    |                   |                                |                                         |                             |                                            | Cycle Count by Item Category                   |                           |
| Synchronize Count Classes and Items with ABC Group |                                                         |                   |                                |                                         |                             |                                            |                                                |                           |
|                                                    | 4210451 Assignment Group                                |                   |                                |                                         |                             |                                            | ✓ Synchronize ABC association                  |                           |
| Synchronization Mode                               |                                                         |                   |                                |                                         |                             |                                            | Delete additional items                        |                           |
|                                                    |                                                         |                   |                                |                                         |                             |                                            |                                                |                           |
| Schedules                                          | 19 • 5 4 × 1 × 10 × 10 × 10 × 10 × 10                   |                   |                                |                                         |                             |                                            |                                                |                           |
|                                                    | <ul> <li>Automatically schedule</li> </ul>              |                   |                                |                                         |                             | Last Scheduled Date<br>Next Scheduled Date | A 11 10 1                                      |                           |
| Frequency<br>Workday Schedule                      | MONTHLY CYCLE COUNT SCHEDULE                            |                   |                                |                                         |                             | Next Scheduled Date                        | 3/1/24                                         |                           |
|                                                    |                                                         |                   |                                |                                         |                             |                                            |                                                |                           |
| Approvals                                          |                                                         |                   |                                |                                         |                             |                                            |                                                |                           |
|                                                    | ✓ Approval Required                                     |                   |                                |                                         |                             | ity Tolerance Percentage                   |                                                |                           |
| Approval Type                                      | Always                                                  |                   |                                |                                         |                             | justment Value Tolerance                   |                                                |                           |
| Positive Quantity Tolerance Percentage             |                                                         |                   |                                |                                         | Negative Ad                 | justment Value Tolerance                   |                                                |                           |
| Count Parameters                                   |                                                         |                   |                                |                                         |                             |                                            |                                                |                           |
| Starting Count Sequence                            | 1                                                       |                   |                                |                                         |                             |                                            | Manual counts allowed                          |                           |
| Maximum Days Before Late                           | 2                                                       |                   |                                |                                         | Manus                       | al Count Sequence Prefix                   |                                                |                           |
| Maximum Recounts                                   |                                                         |                   |                                |                                         |                             |                                            | Count Zero Quantity                            |                           |
| Start Date                                         | 2/2/24                                                  |                   |                                |                                         |                             |                                            | <ul> <li>Display suggested quantity</li> </ul> |                           |
| End Date                                           |                                                         |                   |                                |                                         |                             |                                            | <ul> <li>Serialized items allowed</li> </ul>   |                           |
| Serial Number Options                              |                                                         |                   |                                |                                         |                             |                                            |                                                |                           |
| Serial Numbers per Count                           | One                                                     |                   |                                |                                         |                             |                                            | Record count serials                           |                           |
| Serial Number Adjustment                           | Adjust if possible                                      |                   |                                |                                         |                             |                                            | Serial discrepancy allowed                     |                           |
| Count Accuracy                                     |                                                         |                   |                                |                                         |                             |                                            |                                                |                           |
| Positive Hit and Miss Percentage                   |                                                         |                   |                                |                                         | Negative                    | Hit and Miss Percentage                    |                                                |                           |
| Additional Information                             |                                                         |                   |                                |                                         |                             |                                            |                                                |                           |
| Additional Information                             |                                                         |                   |                                |                                         |                             |                                            |                                                |                           |
|                                                    |                                                         | Cont              | ext Value                      |                                         |                             |                                            |                                                |                           |

# 34. You can access the Cycle Count under Manage Cycle Counts.

| rentory Management                                   |                                                   |                       |                                                                                                    |                                                          | Show Tasks Counts  Cycle Counts Create Cycle Count Manage Cycle Counts |
|------------------------------------------------------|---------------------------------------------------|-----------------------|----------------------------------------------------------------------------------------------------|----------------------------------------------------------|------------------------------------------------------------------------|
| Picks                                                | n Late Cycle Counts<br>Over 30 Days<br>O<br>Items | Cycle Count Sequences | on-Hand Value<br>\$5.76M                                                                                                    | Open Shipments by Priorite<br>Top 5 Priorities by Volume | Record Count Sequences                                                 |
| Open Shipments by Carrier<br>Top 5 Carries by Volume | Shipment Lines                                    |                       | Lines for Next 30 Days<br>1.02K<br>0.49K<br>0.15K<br>1 to 3 Days<br>4 to 7 Days<br>1 to 3 Days<br>1 to 4 Days<br>1 to 3 Days<br>1 to 3 Days | Receipt Lines                                            |                                                                        |
| Backordered Supply Lines<br>3<br>Awaiting Receipt    |                                                   |                       |                                                                                                    |                                                          |                                                                        |

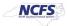

|                  |                                      |           |                        |                        | Invent        | ory Organization 4 | 210451 Change C     | Organization       |
|------------------|--------------------------------------|-----------|------------------------|------------------------|---------------|--------------------|---------------------|--------------------|
| Manage Cycle     | Counts 🕜                             |           |                        |                        |               |                    |                     | D <u>o</u> ne      |
| Advanced Se      | arch                                 |           |                        |                        |               |                    | Saved Search        | All Cycle Counts 🗸 |
| Search Results   | 0                                    |           |                        |                        |               |                    |                     |                    |
| Actions • View • | + 🖉 Counts Scheduled to Run 🛛 All 🗸  |           |                        |                        |               |                    |                     |                    |
|                  |                                      |           | Scheduling Option      | s                      | Manual Counts | Subinventories     | ABC<br>Assignment   | Approval           |
| Count Name       | Description                          | Frequency | Last Scheduled<br>Date | Next Scheduled<br>Date | Allowed       | to Count           | Assignment<br>Group | Required           |
| 4210451 CC Demo  | Cycle Count for Fiscal Year End 2024 | By period |                        | 3/1/24                 | _             | 500                | 4210451 Assign      | V                  |
|                  |                                      |           |                        |                        |               |                    |                     |                    |

# 35. Click Actions and Select Generate Count Schedules.

|    |                                    |                    |   |           |                        |                        | Invento       | ory Organization 4 | 210451 Change (     | Organization       |
|----|------------------------------------|--------------------|---|-----------|------------------------|------------------------|---------------|--------------------|---------------------|--------------------|
| М  | lanage Cycle Counts ⊘              |                    |   |           |                        |                        |               |                    |                     | Done               |
|    | Advanced Search                    |                    |   |           |                        |                        |               |                    | Saved Search        | All Cycle Counts 🛩 |
| Se | earch Results ⑦                    |                    |   |           |                        |                        |               |                    |                     |                    |
|    | Actions 🔻 New 👻 🕂 🖉 Counts Sch     | heduled to Run All | • |           |                        |                        |               |                    |                     |                    |
| 35 | Create Cycle Count                 |                    |   | 1         | Scheduling Option      | 5                      | Manual Counts |                    | ABC                 | Approval           |
| -  | Edit Cycle Count                   |                    |   | Frequency | Last Scheduled<br>Date | Next Scheduled<br>Date | Allowed       | to Count           | Assignment<br>Group | Required           |
|    |                                    | r End 2024         |   | By period |                        | 3/1/24                 | _             | 500                | 4210451 Assign      | ~                  |
|    | Generate Count Schedules           |                    |   |           |                        |                        |               |                    |                     |                    |
|    | Generate Count Sequences           |                    |   |           |                        |                        |               |                    |                     |                    |
|    | Record Count Sequences             |                    |   |           |                        |                        |               |                    |                     |                    |
|    | Record Preapproved Count Sequences |                    |   |           |                        |                        |               |                    |                     |                    |
|    | Approve Count Sequences            |                    |   |           |                        |                        |               |                    |                     |                    |

# 36. Check Scheduled Processes to see when Generate Count Schedules is completed.

| Overview 👌                                                                                                    |                                           |                                        |                                          |                                                  |
|----------------------------------------------------------------------------------------------------|-------------------------------------------|----------------------------------------|------------------------------------------|--------------------------------------------------|
| ∡ Search                                                                                                    |                                           |                                        |                                          | Saved Search Last hour 🗸                         |
| Name                                                                                                    | 1                                         | Submission Time After v 2/1/24 6:20 PM | (UTC-05:00) New York - Eastern Time (ET) |                                                  |
| Process ID                                                                                                    | s                                         | Submission Notes Contains 🗸            | ]                                        |                                                  |
| Status                                                                                                    | •                                         | Submitted By PERNR ID                  |                                          |                                                  |
|                                                                                                    |                                           |                                        |                                          | Search Reset Download Results                    |
| Search Results ⑦                                                                                                    |                                           |                                        |                                          |                                                  |
| View () Flat List O Hierarchy                                                                                                    |                                           |                                        |                                          |                                                  |
| Actions  View  View  Vie | ut On Hold Cancel Process Release Process | View Log 👌                             |                                          |                                                  |
| Name                                                                                                    | Metadata Name Process ID                  | Status Scheduled Time                  | Submission Time Completion Time          | Submitted By Submission Notes Start Time         |
| 36 Generate Count Schedules                                                                                                    | InvCcGenerateCountSched 3302129           | Succeeded 2/1/24 7:29 PM EST           | 2/1/24 7:29 PM EST 2/1/24 7:30 PM EST    | 00815116 Cycle Count Concurre 2/1/24 7:29 PM EST |

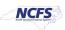

### 37. Click on Actions and Select Generate Count Sequences.

| ß                                  |                     |   |  |           |                        |                        | Invent        | ory Organization 4 | 4210451 Chang       | e Organization     |
|------------------------------------|---------------------|---|--|-----------|------------------------|------------------------|---------------|--------------------|---------------------|--------------------|
| Manage Cycle Counts (2)            |                     |   |  |           |                        |                        |               |                    |                     | Done               |
| Advanced Search                    |                     |   |  |           |                        |                        |               |                    | Saved Search        | All Cycle Counts 🗸 |
| Search Results ②                   |                     |   |  |           |                        |                        |               |                    |                     |                    |
| Actions 🔻 View 🔹 🕂 🦯 Counts Sc     | cheduled to Run All | • |  |           |                        |                        |               |                    |                     |                    |
| Create Cycle Count                 |                     |   |  |           | Scheduling Option      | 15                     | Manual Counts | Subinventories     | ABC<br>Assignment   | Approval           |
| Edit Cycle Count                   |                     |   |  | Frequency | Last Scheduled<br>Date | Next Scheduled<br>Date | Allowed       | to Count           | Assignment<br>Group | Required           |
| Purge Cycle Count                  | r End 2024          |   |  |           |                        |                        | -             | 500                | 4210451 Assign.     | V                  |
| 37 Generate Count Schedules        |                     |   |  |           |                        |                        |               |                    |                     |                    |
| Generate Count Sequences           |                     |   |  |           |                        |                        |               |                    |                     |                    |
| Record Count Sequences             |                     |   |  |           |                        |                        |               |                    |                     |                    |
| Record Preapproved Count Sequences |                     |   |  |           |                        |                        |               |                    |                     |                    |
| Approve Count Sequences            |                     |   |  |           |                        |                        |               |                    |                     |                    |

# 38. Check Scheduled Processes to see when Generate Count Sequences is completed.

| Overview (2)                                                                                                    |                                        |                                     |                                          |              |                      |                       |
|----------------------------------------------------------------------------------------------------|----------------------------------------|-------------------------------------|------------------------------------------|--------------|----------------------|-----------------------|
| ∡ Search                                                                                                    |                                        |                                     |                                          |              | Saved Search         | Last hour 🗸           |
| Name                                                                                                    | Subr                                   | nission Time After 🗸 2/1/24 6:20 PM | (UTC-05:00) New York - Eastern Time (ET) |              |                      |                       |
| Process ID                                                                                                    | Subm                                   | ission Notes Contains 👻             |                                          |              |                      |                       |
| Status                                                                                                    | s                                      | Submitted By PERNR ID               |                                          |              |                      |                       |
| Active Active                                                                                                    |                                        |                                     |                                          |              | Search R             | eset Download Results |
| Search Results ②                                                                                                    |                                        |                                     |                                          |              |                      |                       |
| View 💿 Flat List 🔿 Hierarchy                                                                                                    |                                        |                                     |                                          |              |                      |                       |
| Actions  View  View  Vie | Hold Cancel Process Release Process Vi | ewLog 🕈                             |                                          |              |                      |                       |
| Name                                                                                                    | Metadata Name Process ID               | Status Scheduled Time               | Submission Time Completion Time          | Submitted By | Submission Notes     | Start Time            |
| 38 Generate Count Sequences                                                                                                    | InvCcGenerateCountSeque 3302139        | Succeeded 2/1/24 7:35 PM EST        | 2/1/24 7:35 PM EST 2/1/24 7:35 PM EST    | 00815116     | Cycle Count Concurre | 2/1/24 7:35 PM EST    |
| Generate Count Schedules                                                                                                    | InvCcGenerateCountSched                | Succeeded 2/1/24 7 29 PM EST        | 2/1/24 7:29 PM EST 2/1/24 7:30 PM EST    | 00815116     | Cycle Count Concurre | 2/1/24 7:29 PM EST    |

39. Next, run the "FBR NC Print Cycle Count Listing Report" in Scheduled Processes.

- 40. Enter the Organization.
- 41. Select the **Cycle Count** from the drop-down menu.

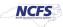

#### 42. Click Submit.

| ocess Details                                    | eued up for submission at position 1                                 | 2      |   |
|--------------------------------------------------|----------------------------------------------------------------------|--------|---|
|                                                  | 39 Process Options Advanced Submit                                   | Cancel |   |
| Report                                           | nt Cycle Count Listing Print output                                  |        |   |
| scription Provides info<br>Schedule As soon as p | ormation for specific items to cycl Notify me when this process ends |        |   |
| asic Options                                     |                                                                      |        |   |
| * Organization                                   | 4210451 - 40                                                         |        |   |
| * Cycle Count                                    | 4210451 CC Demo 41                                                   |        |   |
| Start Date                                       | yyyy-mm-dd                                                           |        |   |
| End Date                                         | yyyy-mm-dd                                                           |        |   |
| om Count Sequence                                |                                                                      |        | Ī |
| To Count Sequence                                |                                                                      |        | Ī |
| Subinventory                                     | •                                                                    |        |   |
| Owning Party Site                                | ·                                                                    |        |   |
| Show Only Recount                                | No 🖌                                                                 |        |   |
| Sequences                                        |                                                                      |        |   |
| Sequences<br>Display Serial<br>Numbers           | No 👻                                                                 |        |   |

# 43. Check the Process Job Status in Scheduled Processes.

| = ANCFS                                                 |                                        |              |                   |                    |                    |                 | ≙ ☆            | Ρţ               | JR |
|---------------------------------------------------------|----------------------------------------|--------------|-------------------|--------------------|--------------------|-----------------|----------------|------------------|----|
| Overview (2)                                            |                                        |              |                   |                    |                    |                 |                |                  |    |
| ▶ Search                                                |                                        |              |                   |                    |                    |                 | Saved Search   | Last hour        | ۷  |
| Search Results 🛞                                        |                                        |              |                   |                    |                    |                 |                |                  |    |
| View                                                    |                                        |              |                   |                    |                    |                 |                |                  |    |
| Actions  View  Schedule New Process Resubmit Put On Hol | Id Cancel Process Release Process View | v Log 👌      |                   |                    |                    |                 |                |                  |    |
| 43 m                                                    | Metadata Name Process ID               | Status S     | cheduled Time     | Submission Time    | Completion Time    | Submitted By Su | bmission Notes | Start Time       | _  |
| FBR NC Print Cycle Count Listing Report                 | FBRNCPrintCycleCountRe 3342862         | Succeeded 2/ | /6/24 7:28 AM EST | 2/6/24 7:28 AM EST | 2/6/24 7:29 AM EST | 00815116        |                | 2/6/24 7:28 AM E | ST |

- 44. Click the Process Job.
- 45. Under **Output & Delivery**.

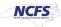

# 46. Click on the Republish Icon.

| ons 🔻 View 🔻                                                                    | Schedule New Process F                                               | Resubmit Put On Hold               | Cancel Process R      | telease Process Vie  | wLog O               |                        |                    |                    |              |                  |                  |
|---------------------------------------------------------------------------------|----------------------------------------------------------------------|------------------------------------|-----------------------|----------------------|----------------------|------------------------|--------------------|--------------------|--------------|------------------|------------------|
| ime                                                                             |                                                                      |                                    | Metadata Name         | Process ID           | Status               | Scheduled Time         | Submission Time    | Completion Time    | Submitted By | Submission Notes | Start Time       |
| BR NC Print Cycle                                                               | Count Listing Report                                                 |                                    | FBRNCPrintCycleCountR | le 3342862           | Succeeded            | 2/6/24 7:28 AM EST     | 2/6/24 7:28 AM EST | 2/6/24 7:29 AM EST | 00815116     |                  | 2/6/24 7:28 AM E |
|                                                                                 |                                                                      |                                    |                       |                      |                      |                        |                    |                    |              |                  |                  |
|                                                                                 |                                                                      |                                    |                       |                      |                      |                        |                    |                    |              |                  |                  |
|                                                                                 |                                                                      |                                    |                       |                      |                      |                        |                    |                    |              |                  |                  |
|                                                                                 |                                                                      |                                    |                       |                      |                      |                        |                    |                    |              |                  |                  |
|                                                                                 |                                                                      |                                    |                       |                      |                      |                        |                    |                    |              |                  |                  |
|                                                                                 |                                                                      |                                    |                       |                      |                      |                        |                    |                    |              |                  |                  |
| R NC Print Cy<br>Status Si<br>9                                                 | cle Count Listing Report,                                            | 3342862<br>Schedule Start 2/5/24 7 | 28 AM EST             | External Job Type Bi | P Job E              | External Job Status NA |                    |                    |              |                  |                  |
| R NC Print Cy<br>Status Si<br>g<br>ichment ESS_L<br>tput                        | cle Count Listing Report.                                            |                                    | 28 AM EST             | External Job Type Bi | P Job E              | External Job Status NA |                    |                    |              |                  |                  |
| R NC Print Cy<br>Status Si<br>g<br>achment ESS_L<br>itput<br>4 Output & (       | cle Count Listing Report.                                            | Schedule Start 26/247              | 28 AM EST             | External Job Type Bi | P Job E              | External Job Status NA |                    |                    |              |                  | Î                |
| R NC Print Cy<br>Status Si<br>g<br>achment ESS_L<br>rtput<br>4 Output & I<br>Xh | cle Count Listing Report, 3<br>ucceeded<br>3342062<br>45<br>Delivery | Schedule Start 26/247              | 28 AM EST             | External Job Type Bi | P Job E              | External Job Status NA |                    |                    |              |                  |                  |
| Status Si<br>g<br>achment ESS_L<br>ifput<br>4 Output & I<br>Xh                  | cle Count Listing Report,<br>                                        | Schedule Start 26/247              | 28 AM EST             | External Job Type Bi | P Job E<br>Time Zone | External Job Status NA | r Status Sen       | 1                  |              |                  | Î                |

- 47. The Cycle Count Listing Report window will pop up.
- 48. Click on the **Gear icon** on the right.
- 49. Select Export and then Excel.

| Organization ID 30000095     | 829607                                | Cycle Count Header ID 30000013400 | 12700 From Date          | 16                         |
|------------------------------|---------------------------------------|-----------------------------------|--------------------------|----------------------------|
| To Date                      | 10                                    | Subinventory                      | Recounts Only 2          |                            |
| olay Serial Numbers 2        |                                       | Display On-Hand Quantity 2        | Display Export Entries 2 |                            |
| Owning Entity ID             |                                       | From Sequence Number              | To Sequence Number       |                            |
| Default Counter              |                                       | Default Count Date                | Apply                    |                            |
| Court Listing Mas NC Print C | ycle Count Li NC Print Cycle Count Li |                                   |                          | 0 H 1                      |
|                              |                                       |                                   |                          | 49 Excel (*.xlsx) 🕅 Export |

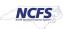

#### 50. The FBR NC Print Cycle Count Listing Report (RPT-IN-017) will download.

a. The warehouse staff can print and start counting inventory items and mark down Count Quantity's, Comments, Counted By and Count Date.

| AutoSave 💽 😭 🛱                          | ) ~ (⊐ ~ ♥                            | CountListingReport | _NC Print Cycle Count Listing Report_RPTIN01 + Saved                                                              | to this PC 🗸      | ₽ Search                             |                |             |                 |                      | Roberts, Je                | emy B 🚺 🖂 🔶 C             | σx      |
|-----------------------------------------|---------------------------------------|--------------------|----------------------------------------------------------------------------------------------------|-------------------|--------------------------------------|----------------|-------------|-----------------|----------------------|----------------------------|---------------------------|---------|
| File Home Insert                        |                                       | ulas Data          |                                                                                                    | OBAT              |                                      |                |             |                 |                      |                            |                           | Share - |
| Cut                                     | , , , , , , , , , , , , , , , , , , , |                    |                                                                                                    |                   |                                      |                | 1           |                 |                      | ∑ AutoSum ~ A <sub>□</sub> |                           | share - |
|                                         | Calibri ~ 11                          | - A^ A =           | ≡ ≡ 🗞 - 🏥 Wrap Text Genera                                                                                        | · ·               |                                      | y              | Bad         | Good Check Cell | - 🚟 🎫 🏛              | Z V /                      |                           |         |
| Paste Server Painter                    | B I U ~ ⊞ ~                           | <u>× A</u> - 🔳     | = = = = = ■ Merge & Center ~ \$ ~                                                                                 | % 🤊 🐄 🕺           | Conditional Form<br>Formatting ~ Tab | at as Neutral  | Calculation | Check Cell 👳    | Insert Delete Format | Sort & Find &              | Sensitivity Add-ins       |         |
| Clipboard S                             | Font                                  |                    | Alianment                                                                                                    | Number 5          | Formatting * Tab                     |                | yles        |                 | Cells                | Editing                    | Sensitivity Add-ins       |         |
|                                         |                                       | 131                | Alignment                                                                                                    | Number isi        |                                      | St             | ytes        |                 | i Cells              | Editing                    | i Sensitivity i Add-Ins i | ^       |
| A1 • : ×                                | $\checkmark f_X$                      |                    |                                                                                                    |                   |                                      |                |             |                 |                      |                            |                           | ~       |
| A                                       | В                                     | С                  | D                                                                                                    | E                 | F                                    | G              | н           | 1               | J K                  | L M N                      | O P Q                     | R       |
| 2<br>3<br>4<br>5<br>6                   | CES<br>I nancial system               | N                  | North Carolina Financial<br>Office of State Control<br>C Print Cycle Count Listing Repo<br>02/06/2024 07:29:07 AM | ler               | 017)                                 |                |             |                 |                      |                            |                           |         |
| 7<br>8 Parameters                       |                                       |                    |                                                                                                    |                   |                                      |                |             |                 |                      |                            |                           |         |
| Organization                            | 4210451-CENTRAL                       | 1                  |                                                                                                    |                   |                                      |                |             |                 |                      |                            |                           |         |
|                                         | SUPPLY                                |                    |                                                                                                    |                   |                                      |                |             |                 |                      |                            |                           |         |
|                                         | WAREHOUSE -                           |                    |                                                                                                    |                   |                                      |                |             |                 |                      |                            |                           |         |
|                                         | DISTRIBUTION                          |                    |                                                                                                    |                   |                                      |                |             |                 |                      |                            |                           |         |
| 9                                       | CENTER                                |                    |                                                                                                    |                   |                                      |                |             |                 |                      |                            |                           |         |
| 10 Cycle Count                          | 4210451 CC Demo                       | ]                  |                                                                                                    |                   |                                      |                |             |                 |                      |                            |                           |         |
| 11 Start Date                           |                                       | 4                  |                                                                                                    |                   |                                      |                |             |                 |                      |                            |                           |         |
| 12 End Date                             |                                       | -                  |                                                                                                    |                   |                                      |                |             |                 |                      |                            |                           |         |
| 13 From Count Sequence                  |                                       | -                  |                                                                                                    |                   |                                      |                |             |                 |                      |                            |                           |         |
| 14 To Count Sequence<br>15 Subinventory |                                       | -                  |                                                                                                    |                   |                                      |                |             |                 |                      |                            |                           |         |
| 15 Subinventory<br>16 Show Only Recount | No                                    | 1                  |                                                                                                    |                   |                                      |                |             |                 |                      |                            |                           |         |
|                                         |                                       | -                  |                                                                                                    |                   |                                      |                |             |                 |                      |                            |                           |         |
| 17 Display Serial                       | No                                    | -                  |                                                                                                    |                   |                                      |                |             |                 |                      |                            |                           |         |
| 18 Display Exported                     | No                                    | ]                  |                                                                                                    |                   |                                      |                |             |                 |                      |                            |                           |         |
| 20 Subinventory                         | Sequence Number                       | Item               | Description                                                                                                    | Count UOM         | Due Date                             | Count Quantity | Comments    | Counted By      | Count Date           |                            |                           |         |
| 21 A001                                 | 1                                     | 0001933            |                                                                                                    | BG                | 2/7/24                               |                |             |                 |                      |                            |                           |         |
| 22 A002                                 | 1                                     | 0014955            | SUGAR, GRANULATED, FINE, WHITE, REFI                                                                              | BG                | 2/7/24                               |                |             |                 |                      |                            |                           |         |
| 23 A003                                 | 2                                     | 0001943            | RICE, 100 LBS. BAG                                                                                                | BG                | 2/7/24                               |                |             |                 |                      |                            |                           |         |
| 24 A004                                 | 4                                     | 0001944            | ROLLED OATS, 50 LB. BAG                                                                                           | BG                | 2/7/24                               |                |             |                 |                      |                            |                           |         |
| 25 A005                                 | :                                     | 0001947            | CORN MEAL, 50 LB. BAG                                                                                             | BG                | 2/7/24                               |                |             |                 |                      |                            |                           |         |
| 26 A006                                 |                                       | 0001946            | GRITS, WHITE, 25 LB. BAG                                                                                          | BG                | 2/7/24                               |                |             |                 |                      |                            |                           |         |
| 27 A007                                 | 7                                     | 0015433            | SALT, IODIZED, GRANULATED, 50 LBS                                                                                 | BG                | 2/7/24                               |                |             |                 |                      |                            |                           |         |
| 28 A008                                 | 8                                     | 0001907            | DRY MILK, 50 LBS BAG                                                                                              | BG                | 2/7/24                               |                |             |                 |                      |                            |                           |         |
| 29 B001                                 | S                                     | 0002301            | TOILET TISSUE, 1000 SINGLE PLY                                                                                    | CS                | 2/7/24                               |                |             |                 |                      |                            |                           |         |
| 30 B002                                 | 10                                    | 0002309            |                                                                                                    | CS                | 2/7/24                               |                |             |                 |                      |                            |                           |         |
| 2003                                    |                                       | 0002241            |                                                                                                    | <i>C</i> <b>e</b> | 0.17.104                             |                | 1           | + +             |                      |                            |                           | T.      |

#### 51. The Inventory Management Dashboard will now show Cycle Count Sequences.

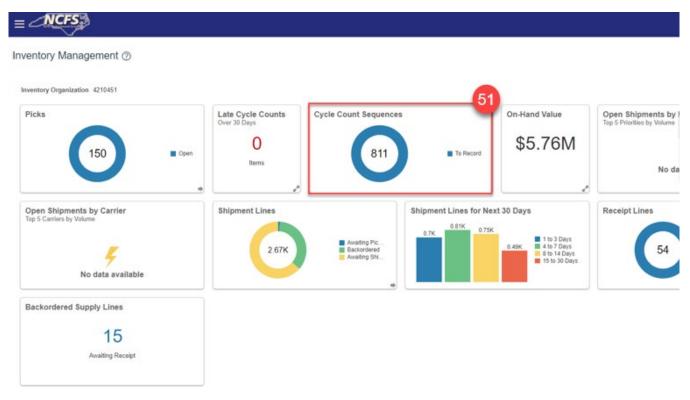

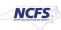

# **Record Count Sequences**

- 1. Warehouse physically counts the warehouse inventory item counts and records them on the NC Print Cycle Count Listing Report sheets.
- 2. Navigate to Inventory Management.
- 3. Select Counts under Show Tasks.
- 4. Select Record Count Sequences.

| Inventory Management 2                                |                                                 |                                            |                       |               |                                                         | Show Tasks Counts<br>Cycle Count<br>Create Cycle Count<br>Manage Cycle Counts<br>Record Count Sequences                                                                                                    |
|-------------------------------------------------------|-------------------------------------------------|--------------------------------------------|-----------------------|---------------|---------------------------------------------------------|----------------------------------------------------------------------------------------------------|
| Picks                                                 | Late Cycle Counts<br>Over 30 Days<br>0<br>Items | Cycle Count Sequences                      | To Record             | on-Hand Value | Open Shipments by Priorie<br>Top 5 Priorities by Volume | And a state of the state of the |
| Open Shipments by Carrier<br>Top 5 Carriers by Volume | Shipment Lines                                  | Awating Pic     Backordved     Awating Str | Shipment Lines for Ne |               | Receipt Lines                                           |                                                                                                    |
| Backordered Supply Lines<br>15<br>Amailing Receipt    |                                                 |                                            |                       |               |                                                         |                                                                                                    |

- 5. Select the **Count Name** from the drop-down list.
- 6. Click Search.

|                                                                                              | ۵              | ☆F          | Û             | JR       |
|----------------------------------------------------------------------------------------------|----------------|-------------|---------------|----------|
| Inventory Organi                                                                             | zation 4210451 | Change O    | ganization    | 3        |
| Record Count Sequences Ø                                                                     |                | Save        | iubmit        | Cancel   |
| Organization = 4210451 Currency = US Doltar Advanced Search 5                                | ŝ              | aved Search |               | ✓        |
| * Count Name Equals V  1/210451 CC Demo                                                      |                |             | i i i         | required |
| From Count Sequence Q                                                                        |                |             |               |          |
| To Count Sequence Lot Equals v v<br>Subinventory Equals v All v Search                       |                | Add Field   | s <b>v</b> Re | eorder   |
| Search Results                                                                               |                |             |               |          |
| Count Item Count Count UOM Reason Comments * Counted By * Count Date Serial Numbers Required |                |             |               |          |
| No search conducted.                                                                         |                |             |               |          |

NORTH CAROLINA OFFICE OF THE STATE CONTROLLER

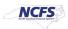

#### 7. The Record Count Sequences will appear.

|      | 011-4610401 | Currency = US D  | loflar         |                 |          |         |     |                       |               |             |        |   |          |                   |              |                     |        |
|------|-------------|------------------|----------------|-----------------|----------|---------|-----|-----------------------|---------------|-------------|--------|---|----------|-------------------|--------------|---------------------|--------|
| Ad   | vanced Se   | arch             |                |                 |          |         |     |                       |               |             |        |   |          |                   |              | Saved Search        |        |
| arch | Results:    | 4210451 CC       | Demo           |                 |          |         |     |                       |               |             |        |   |          |                   |              |                     |        |
|      |             | + / ×            |                |                 |          |         |     |                       |               |             |        |   |          |                   |              |                     |        |
|      | Count       |                  | Item           |                 | Count    |         |     | UOM                   | Secondar      | y Secondary |        |   |          |                   |              | Serial              | Addit  |
|      | Sequence    | Item             | Description    | Category Name   | Quantity | Count U | MOM | Conversions           | Count Quantit | y Count UOM | Reason |   | Comments | * Counted By      | * Count Date | Numbers<br>Required | Inform |
| Þ.   | 1           | 0001933          | FLOUR, ENRIC   | 502213-Flour an |          | BAG     | •   | <u>.</u>              |               |             |        | • |          | ROBERTS, JEREM    | 2/7/24       | Not required        | Ę      |
| •    | 2           | <b>*</b> 0014955 | SUGAR, GRAN    | 501615-Chocola  |          | BAG     | •   | 67                    |               |             |        | • |          | ROBERTS, JEREMY + | 2/7/24       | Not required        |        |
| •    | 3           | F0001943         | RICE, 100 LBS  | 501926-Prepare  |          | BAG     | •   | 6                     |               |             |        | • |          | ROBERTS, JEREMN V | 2/7/24       | Not required        | 1      |
| F.   | 4           | 0001944          | ROLLED OATS    | 502211-Cereals  |          | BAG     | •   | <b>C</b> <sup>0</sup> |               |             |        | • |          | ROBERTS, JEREMY . | 2/7/24       | Not required        | 1      |
| ,    | 5           | 0001947          | CORN MEAL, 5   | 502213-Flour an |          | BAG     | •   | ß                     |               |             |        | • |          | ROBERTS, JEREMY . | 2/7/24       | Not required        |        |
|      | 6           | F0001946         | GRITS, WHITE,  | 501720-Fermen   |          | BAG     | •   | a                     |               |             |        | • |          | ROBERTS. JEREM    | 2/7/24       | Not required        |        |
|      | 7           | F0015433         | SALT. IODIZED  | 501715-Herbs a  |          | BAG     | •   | 6                     |               |             |        | • |          | ROBERTS, JEREMY + | 2/7/24       | Not required        | 1      |
| ۲    | 8           | <b>*</b> 0001907 | DRY MILK, 50 L | 501317-Milk an  |          | BAG     | •   | a                     |               |             |        | • |          | ROBERTS, JEREMY V | 2/7/24       | Not required        | 1      |
| ,    | 9           | <b>7</b> 0002301 | TOILET TISSUE. | 141117-Persona  |          | CASE    | •   | 2                     |               |             |        | • |          | ROBERTS, JEREMY + | 2/7/24       | Not required        | 1      |
|      | 10          | 0002309          | PAPER TOWEL    | 141117-Persona  |          | CASE    | •   | 60                    |               |             |        | • |          | ROBERTS, JEREMN + | 2/7/24       | Not required        |        |
|      |             |                  |                |                 |          |         |     |                       |               |             | -      | _ |          |                   |              |                     |        |

- 8. Enter Count Quantity recorded from the FBR NC Print Cycle Count Listing Report sheet.
- 9. Click Save and then Click Submit.

|         |                   |                  |                     |                 |      |                  |            |   |                    |                             |                        |        |   |          | Inventory Org     | anization 4210451 | Change Organ                  | ization          |
|---------|-------------------|------------------|---------------------|-----------------|------|------------------|------------|---|--------------------|-----------------------------|------------------------|--------|---|----------|-------------------|-------------------|-------------------------------|------------------|
| Reco    | rd Count a        | Sequences        | 0                   |                 |      |                  |            |   |                    |                             |                        |        |   |          |                   |                   | Save Subg                     | git <u>C</u> anc |
| rganiza | tion = 4210451    | Currency = US D  | lollar              |                 |      |                  |            |   |                    |                             |                        |        |   |          |                   |                   | (9)                           |                  |
| ► A     | dvanced Se        | arch             |                     |                 |      |                  |            |   |                    |                             |                        |        |   |          |                   |                   | Saved Search                  |                  |
| earc    | h Results:        | 4210451 CC       | C Demo              |                 |      |                  |            |   |                    |                             |                        |        |   |          |                   |                   |                               |                  |
| Action  | s • View •        | + / ×            |                     |                 |      | 8                |            |   |                    |                             |                        |        |   |          |                   |                   |                               |                  |
|         | Count<br>Sequence | Item             | Item<br>Description | Category Name   | Quar | ount<br>ntity Co | ount UC    | ы | UOM<br>Conversions | Secondary<br>Count Quantity | Secondary<br>Count UOM | Reason |   | Comments | * Counted By      | * Count Date      | Serial<br>Numbers<br>Required | Addit            |
|         | 1                 | <b>F</b> 0001933 | FLOUR, ENRIC        | 502213-Flour an |      | 10 B             | BAG        | • | ß                  |                             |                        |        | • |          | ROBERTS, JEREM    | 2/7/24            | Not required                  | Ģ                |
|         | 2                 | 0014955          | SUGAR, GRAN         | 501615-Chocola  |      | 20 B             | BAG        | • | n                  |                             |                        |        | • |          | ROBERTS, JEREMY + | 2/7/24            | Not required                  | 5                |
|         |                   |                  |                     |                 |      |                  |            |   |                    |                             |                        |        |   |          |                   |                   |                               |                  |
| •       | 3                 | F0001943         | RICE, 100 LBS       | 501926-Prepare  |      | 100 B            | BAG        | - | <u>a</u>           |                             |                        |        | • |          | ROBERTS, JEREM    | 2/7/24            | Not required                  | 5                |
| •       | 3                 | 70001943         |                     | 501926-Prepare  |      |                  | BAG<br>BAG | • | ្ព                 |                             |                        |        | • |          | ROBERTS, JEREM •  | 2/7/24            | Not required                  | 5                |

10. A **Confirmation** Pop up window will appear letting you know how many count sequences were submitted for approval. Click **Ok**.

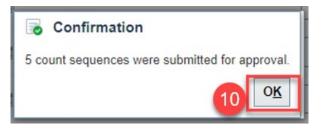

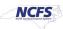

11. You will be redirected to the **Inventory Management Dashboard**. You can see the number of **Cycle Count Sequences** waiting approval.

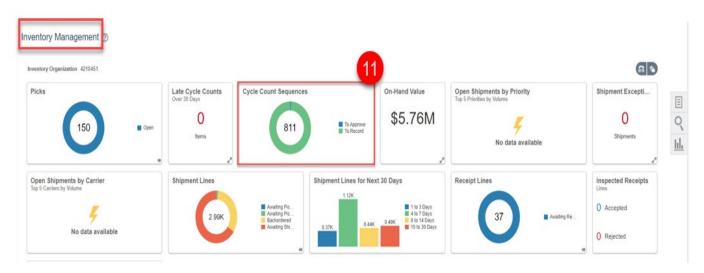

# **Approve Count Sequences**

- 1. Navigate to Inventory Management.
- 2. Select Counts under Show Tasks.
- 3. Select Approve Count Sequences.

| Inventory Management                                  |                                                 |                                                          |                         |                            |                                                         | Create Cycle Counts<br>Create Cycle Counts<br>Create Cycle Counts<br>Becord Counts<br>Becord Counts<br>Becord Counts<br>Counts Sequences |
|-------------------------------------------------------|-------------------------------------------------|----------------------------------------------------------|-------------------------|----------------------------|---------------------------------------------------------|----------------------------------------------------------------------------------------------------|
| Picks                                                 | Late Cycle Counts<br>Over 30 Days<br>D<br>Items | Cycle Count Sequences                                    | To Approve<br>To Record | on-Hand Value              | Open Shipments by Priorite<br>Top 5 Phorities by Volume | Annual Court Courters 5                                                                                                    |
| Open Shipments by Carrier<br>Top 5 Carriers by Volume | Shipment Lines                                  | Avening Pic<br>Avening Pic<br>Backerdered<br>Avening Bit | Shipment Lines for Ne   | 1 to 3 Days<br>4 to 7 Days | Receipt Lines                                           |                                                                                                    |
| Backordered Supply Lines<br>8<br>Awaiting Receipt     |                                                 |                                                          |                         |                            |                                                         |                                                                                                    |

4. Select the Cycle Count name from the Count Name drop down list.

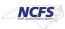

#### 5. Click Search.

|          |                                             |                                            |                                                                              |                                                                                 |                                                                  |                            |                  |                                         |                                           |                                                                |                                                 |        | Inventory Organization | 210451 Change Organization                            | n I  |
|----------|---------------------------------------------|--------------------------------------------|------------------------------------------------------------------------------|---------------------------------------------------------------------------------|------------------------------------------------------------------|----------------------------|------------------|-----------------------------------------|-------------------------------------------|----------------------------------------------------------------|-------------------------------------------------|--------|------------------------|-------------------------------------------------------|------|
| ого      | ve Count                                    | Sequence                                   | is ⑦                                                                         |                                                                                 |                                                                  |                            |                  |                                         |                                           |                                                                |                                                 |        |                        | Save Submit                                           | Cano |
| nizati   | ion = 4210451                               | Currency = US D                            | lollar                                                                       |                                                                                 |                                                                  |                            |                  |                                         |                                           |                                                                |                                                 |        |                        |                                                       |      |
| Ad       | vanced Se                                   | arch                                       |                                                                              |                                                                                 | -                                                                |                            |                  |                                         |                                           |                                                                |                                                 |        |                        | Saved Search                                          |      |
|          |                                             | -                                          | Count Name Equals 🗸                                                          | 4210451 CC Demo                                                                 | -4                                                               |                            |                  |                                         |                                           | Iter                                                           | m                                               | Q,     |                        | * 8                                                   | Requ |
|          |                                             | From Cou                                   | nt Sequence                                                                  |                                                                                 |                                                                  |                            |                  |                                         |                                           | Counted E                                                      | ly Equals 🗸                                     |        | •                      |                                                       |      |
|          |                                             | To Cou                                     | nt Sequence                                                                  |                                                                                 |                                                                  |                            |                  |                                         |                                           | Reaso                                                          | n Equals 🗸                                      |        | •                      |                                                       |      |
|          |                                             |                                            |                                                                              |                                                                                 |                                                                  |                            |                  |                                         |                                           |                                                                |                                                 |        |                        |                                                       |      |
| ch       | Results:                                    | s<br>4210451 CC                            | Equals v                                                                     | •                                                                               | •                                                                |                            |                  |                                         |                                           | Approval Statu                                                 | es Equals 🗸                                     |        | Search Reset           | Save Add Fields <b>v</b> Re                           | 80   |
|          | Results: •<br>• View •<br>Count<br>Sequence | 4210451 CC                                 |                                                                              |                                                                                 | Count Sequence<br>Status                                         | Count Quantity             | Count UOM        | Primary<br>Suggested<br>Quantity        | Primary<br>Adjustment<br>Guantity         |                                                                | Adjustment                                      | Reason |                        | Save Add Fields ¥ Re                                  | 801  |
| ins      | Count<br>Sequence                           | 4210451 CC                                 | C Demo                                                                       | Approve                                                                         | Count Sequence<br>Status                                         |                            | Count UOM<br>BAG | Primary<br>Suggested<br>Quantity<br>668 | Primary<br>Adjustment<br>Quantity<br>-658 | Deviation                                                      | Adjustment<br>Value                             | Reason | Search Reset           |                                                       | 80   |
| ns       | Count<br>Sequence                           | 4210451 CC                                 | C Demo<br>Reject Recount<br>Item<br>Description                              | Approve<br>Category Name                                                        | Count Sequence<br>Status<br>Pending approval                     | Count Quantity             |                  | Suggested<br>Quantity                   | Adjustment<br>Quantity                    | Deviation<br>Percentage                                        | Adjustment<br>Value                             | Reason | Search Reset           | * Reviewed By                                         | 80   |
| ons<br>• | Count<br>Sequence                           | 4210451 CC                                 | C Demo<br>Reject Recount<br>Etem<br>Description<br>FLOUR ENRIC<br>SUGAR GRAN | Approve<br>Category Name<br>502213-Flour an                                     | Count Sequence<br>Status<br>Pending approval<br>Pending approval | Count Quantity             | BAG              | Suggested<br>Quantity<br>668            | Adjustment<br>Quantity<br>-658            | Deviation<br>Percentage<br>-98.50299<br>-99.11894              | Adjustment<br>Value                             | Reason | Search Reset           | * Reviewed By<br>PROBERTS, JEREMY                     | 80   |
|          | Count<br>Sequence                           | 4210451 CC<br>Item<br>P0001933<br>P0014955 | C Demo<br>Reject Recount<br>Etem<br>Description<br>FLOUR ENRIC<br>SUGAR GRAN | Approve<br>Category Name<br>502213-Flour an<br>501515-Chocola<br>501926-Prepare | Count Sequence<br>Status<br>Pending approval<br>Pending approval | Count Quantity<br>10<br>20 | BAG<br>BAG       | Suggested<br>Quantity<br>668<br>2,270   | Adjustment<br>Quantity<br>-658<br>-2,250  | Deviation<br>Percentage<br>-98.50299<br>-99.11894<br>-89.17749 | Adjustment<br>Value<br>-9,659 637<br>-82,951 02 | Reason | Search Reset           | * Reviewed By<br>*Roberts, Jeremy<br>*Roberts, Jeremy | eof  |

- 6. Click the appropriate line desired and select one of the three options: **Reject, Recount, Approve.** 
  - a. Reject, will not make any changes in the system. \*\*WE DO NOT RECOMMEND\*\*
  - b. **Recount,** will request a recount of the item based on the deviation percentage being too high or too low.
  - c. Approve, approves the new count quantity.
- 7. Select the appropriate Action and the **Count Sequence Status** will update.
- 8. Click Save and Submit.

|           |                              |                  |                      |                                   |                          |                |            |                                  |                                   |                         |                     | h                        | nventory Org | ganization 42 | 10451 Change Organia | ation            |
|-----------|------------------------------|------------------|----------------------|-----------------------------------|--------------------------|----------------|------------|----------------------------------|-----------------------------------|-------------------------|---------------------|--------------------------|--------------|---------------|----------------------|------------------|
| ppro      | ve Count                     | Sequences        | 5 ③                  |                                   |                          |                |            |                                  |                                   |                         |                     |                          |              |               | Save Subm            | t <u>C</u> ancel |
| rganizati | on = 4210451                 | Currency = US Do | ollar                |                                   |                          |                |            |                                  |                                   |                         |                     |                          |              |               | 8                    |                  |
| ⊿ Ad      | vanced Se                    | arch             |                      |                                   |                          |                |            |                                  |                                   |                         |                     |                          |              |               | Saved Search         | v                |
|           |                              | * C              | Count Name Equals ~  | 4210451 CC Demo                   | •                        |                |            |                                  |                                   | Iter                    | m                   | ٩                        |              |               |                      | * Require        |
|           |                              | From Count       | t Sequence           |                                   |                          |                |            |                                  |                                   | Counted B               | y Equals v          |                          | •            |               |                      |                  |
|           |                              | To Coun          | t Sequence           |                                   |                          |                |            |                                  |                                   | Reaso                   | n Equals 🗸          | Approval Status Operator | •            |               |                      |                  |
|           |                              | Su               | ubinventory Equals ~ |                                   |                          |                |            |                                  |                                   | Approval Statu          | is Equals v         | ¥                        |              |               |                      |                  |
|           | View      Count     Sequence | 4210451 CC       |                      | Approve<br>Category Name          | Count Sequence<br>Status | Count Quantity | Count UOM  | Primary<br>Suggested<br>Quantity | Primary<br>Adjustment<br>Quantity | Deviation<br>Percentage | Adjustment<br>Value | Reason                   | Comme        | nts           | * Reviewed By        |                  |
| . •       | 18                           | F0001933         | FLOUR, ENRIC         | 502213-Flour an                   | Rejected, not submitt    | 10             | BAG        | 668                              | -658                              | -98.50299               | -9.659.637          |                          |              |               | ROBERTS, JEREN       | IY 2             |
| ۰.        | 2                            | 0014955          | SUGAR, GRAN          | 501615-Chocola                    | Recount, not submitted   | 20             | BAG        | 2,270                            | -2,250                            | -99.11894               | -82,951.02          |                          |              |               | ROBERTS, JEREF       | TY 2/            |
|           | 3                            | P0001943         | RICE, 100 LBS        | 501926-Prepare                    | Recount, not submitted   | 100            | BAG        | 924                              | -824                              | -89.17749               | -37,951,726         |                          |              |               | ROBERTS, JERE        |                  |
|           | 4                            | 0001944          |                      |                                   |                          | 1.00           |            |                                  |                                   |                         |                     |                          |              |               |                      | NY 2/            |
|           | 24                           |                  | ROLLED OATS,         | 502211-Cereals                    | Approved, not submi      | -40            | BAG        | 2.117                            | -2,077                            | -98.11053               | -51,239.569         |                          |              |               | ROBERTS, JERE        |                  |
| 1.85      |                              | P0001947         | ROLLED OATS,         | 502211-Cereals<br>502213-Flour an | Approved, not submi      | 40<br>50       | BAG<br>BAG | 2.117<br>473                     | -2.077<br>-423                    | -98.11053<br>-89.42918  |                     |                          |              |               | ROBERTS, JEREF       | IY 2             |

9. A **Confirmation** window will appear letting you know how many count sequences were processed for each Count Sequence Status.

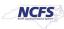

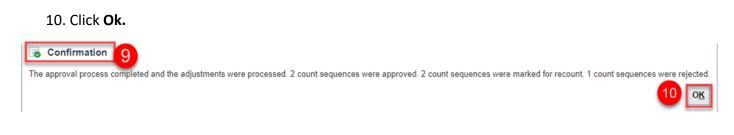

# **Review Inventory Item Quantity Updates**

- 1. Go to Inventory Management.
- 2. Select Inventory from Show Tasks menu.
- 3. Select Manage Item Quantities.

| Ξ |                                                       |                                                 |                                                             |                        |                                                                           |                                                         |                                                                                                    | JR |
|---|-------------------------------------------------------|-------------------------------------------------|-------------------------------------------------------------|------------------------|---------------------------------------------------------------------------|---------------------------------------------------------|----------------------------------------------------------------------------------------------------|----|
|   | Inventory Management                                  |                                                 |                                                             |                        |                                                                           |                                                         | Show Tasks         Inventory         2           Inventory         •         Cash and the Countilies         3           •         Create Miscellaneous Transaction         -         Create Subinventory Transfer                                                     |    |
|   | Picks                                                 | Late Cycle Counts<br>Over 30 Days<br>0<br>Items | Cycle Count Sequences                                       | s<br>available         | on-Hand Value<br>\$5.76M                                                  | Open Shipments by Priorit<br>Top 5 Priorities by Volume | Manage Movement Requests     Manage Transfer Orders     Manage Transfer Orders     Manage Panding Transactions     Review Completed Transactions     Manage Lots     Manage Serial Numbers     Confirm Pick Slips     Manage Inventory Balance Messages in Spreadsheet |    |
|   | Open Shipments by Carrier<br>Top 5 Carriers by Volume | Shipment Lines                                  | Awaiting Pic<br>Avaiting Pic<br>Backordered<br>Awaiting Shi | Shipment Lines for Nex | tt 30 Days<br>1 to 3 Days<br>4 to 7 Days<br>8 to 14 Days<br>15 to 30 Days | Receipt Lines                                           | Review Item Supply and Demand     Review Replenishment Requests in Spreadsheet Consigned Inventory     Review Consumption Advices     Manage Consigned Inventory Aging     Review Consumption Advice Exceptions                                                        |    |

- 4. Enter Item number in the Item field.
- 5. Enter the **Organization** number in the **Organization field** the cycle count was performed for.
- 6. Click Search.
- 7. Review the item quantity for approved cycle count sequence status.

| dvanced Search                                                                    |                     |                     |                                |                            |         |                           | Saved Search All Item Quant                                                                                                    |
|-----------------------------------------------------------------------------------|---------------------|---------------------|--------------------------------|----------------------------|---------|---------------------------|----------------------------------------------------------------------------------------------------|
| 4                                                                                 |                     |                     |                                |                            |         |                           | ** At least one is n                                                                                                    |
| ** Item 0001944 Q                                                                 | -                   | antity By Item 🗸    |                                |                            |         |                           |                                                                                                    |
| m Description Starts with v ROLLED OATS, 50 LB. BA                                | 5                   | On Hand             |                                |                            |         |                           |                                                                                                    |
| * Organization 4210451                                                            | -                   | Receiving           |                                |                            |         | -                         |                                                                                                    |
| Subinventory                                                                      |                     | Inbound             |                                |                            |         | 6                         |                                                                                                    |
|                                                                                   |                     |                     |                                |                            |         | Search F                  | teset Save Add Fields <b>v</b> Re                                                                                                    |
| h Results ②                                                                       |                     |                     |                                |                            |         |                           | and the second descent of the second descent of the second descent |
| Trasuits ()                                                                       |                     |                     |                                |                            |         |                           |                                                                                                    |
|                                                                                   |                     |                     |                                |                            |         |                           |                                                                                                    |
| tem Quantity By Rem 👻                                                             |                     |                     |                                |                            |         |                           |                                                                                                    |
| tem Quantity By Item 👻                                                            |                     |                     |                                |                            |         |                           |                                                                                                    |
| Is View View Item Availability                                                    | Hem                 |                     | Quantity                       |                            |         | Secondary Qu              | antity                                                                                                    |
| s 👻 View 🔻 🖷 🏗 😳 View Item Availability                                           | Item<br>Description | On Hand Rece        |                                | UOM<br>Conversions         | On Hand | Secondary Qu<br>Receiving | iantity<br>Inbound UOM Name                                                                                                    |
| v Vew v 司 市 t2 Vew Item Availability                                              |                     | On Hand Rece<br>127 |                                |                            | On Hand |                           | 70.                                                                                                    |
| v Vew v 司 市 t2 Vew Item Availability                                              | Description         |                     | ving Inbound UOM Name          | Conversions                | On Hand |                           | 70.                                                                                                    |
| s ▼ View ▼ 〒 〒 ☆ View Item Availability                                           | Description         | 127                 | ning Inbound UOM Name<br>BAG   | Conversions                | On Hand |                           | 70.                                                                                                    |
| s • View • 귀 규 12 View item Availability<br>*** * * ***************************** | Description         | 127<br>127          | Inbound UOM Name<br>BAG<br>BAG | Conversions<br>Conversions | On Hand |                           | 70.                                                                                                    |

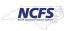

### 8. Go to Review Completed Transactions.

| Inventory Management ③                                                     |                                       |                                           |                       |                                                                      |                                                        | Show Tasks [inventory  Inventory Manage Item Quantiles Create Miscellaneous Transaction Create Subinventory Transfer                                                                                                    |
|----------------------------------------------------------------------------|---------------------------------------|-------------------------------------------|-----------------------|----------------------------------------------------------------------|--------------------------------------------------------|----------------------------------------------------------------------------------------------------|
| Picks                                                                      | Late Cycle Counts Over 30 Days  Items | Cycle Count Sequences                     | s<br>available        | on-Hand Value<br>\$5.76M                                             | Open Shipments by Priori<br>Top 5 Priorities by Volume | Manage Movement Requests     Manage Transfer Orders     Manage Pending Transactions     Review Completed Transactions     Manage Lots     Manage Serial Numbers     Confirm Pick Slips     Manage Inventory Balance Messages in Spreadahe |
| Open Shipments by Carrier<br>Top 5 Carriers by Volume<br>Ko data available | Shipment Lines                        | Awating Pic<br>Backordered<br>Awating Shi | Shipment Lines for Ne | 0.49K<br>1 to 3 Days<br>4 to 7 Days<br>8 to 14 Days<br>15 to 30 Days | Receipt Lines                                          | Review Item Supply and Demand     Review Replenishment Requests in Spreadsheet Consigned Inventory     Review Consumption Advices     Manage Consigned Inventory Aging     Review Consumption Advice Exceptions                           |

- 9. Enter Organization number in the Organization field.
- 10. Select Date Range.
- 11. Select Transaction Type as Cycle Count Adjustment.
- 12. Click **Search** to see the details of updates.
- 13. Click the **Download to Excel button** to pull data in Excel Spreadsheet.

| _         |              | _        | _            |              |              |                   |                               |             |             |                |                 | Invento         | ry Organization 42 | 10451 Change C    | Organization                      |
|-----------|--------------|----------|--------------|--------------|--------------|-------------------|-------------------------------|-------------|-------------|----------------|-----------------|-----------------|--------------------|-------------------|-----------------------------------|
| Review C  | Complet      | ed Tra   | ansactions ( | D            |              |                   |                               |             |             |                |                 |                 |                    |                   | Dge                               |
| .⊿ Searc  | h            |          |              |              | -            |                   |                               |             |             |                |                 |                 | Saved 5            | Search All Comple | ted Transactions •                |
| _         |              |          |              |              | 9            |                   |                               |             |             |                |                 |                 |                    | ** At I           | * Require<br>least one is require |
| -         | Organizatio  | 4210     | 451          |              | •            | Source Typ        | •                             |             |             |                |                 |                 |                    |                   |                                   |
| _         | ** Ite       | m        |              | ٩            |              | Transaction Typ   | e Cycle Count Adjustment      |             |             |                |                 |                 |                    |                   |                                   |
| Iter      | m Descriptio | n Starts | i with 🗸     |              | 10           | Transaction Actic | n                             | •           |             |                |                 |                 |                    |                   |                                   |
| an Tra    | nsaction Da  | te Betwe | aen 🛩 2/7/24 | lin - 2/7/24 | Co.          |                   | Show costed transactions only |             |             |                |                 | -               |                    |                   |                                   |
| _         | Subinvento   | ry 👘     |              | •            | _            |                   |                               |             |             |                |                 | 12              |                    |                   |                                   |
|           |              |          |              |              |              |                   |                               |             |             |                |                 | -               | Search Reset S     | save Add Fiel     | ds 🔻 Reorder                      |
| earch Re  | esults       | 13       |              |              |              |                   |                               |             |             |                |                 |                 |                    |                   |                                   |
| Actions • | View •       | <b>7</b> |              |              |              |                   |                               |             |             |                |                 |                 |                    |                   |                                   |
|           |              |          |              | item         |              | 10000             | Project Details               | Transaction | Transaction | Transaction    | Lots and Serial | Lot Transaction | Lot Transaction    | Transaction       | Transaction                       |
| Transact  | ion Item     |          | Revision     | Description  | Subinventory | Locator           | Project Number Task Number    | Quantity    |             | Date           | Numbers         | Source          | Group              | Туре              | Source Type                       |
| 2757011   | P0001        | 1944     |              | ROLLED GATS  | A004         |                   |                               | -2,077      | BAG         | 2/7/24 1.48 PM |                 |                 |                    | Cycle Count Adj   | Cycle Count                       |
| 2757012   | P0001        | 1947     |              | CORN MEAL, 5 | A005         |                   |                               | -423        | BAG         | 2/7/24 1:48 PM |                 |                 |                    | Cycle Count Adj   | Cycle Count                       |
|           |              |          | 4            |              |              |                   |                               |             |             |                |                 |                 |                    |                   |                                   |

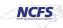

# **Recount Inventory Items from Cycle Count**

- 1. To Recount an item, run the FBR NC Print Cycle Count Listing Report.
- 2. Enter Organization number in Organization field.
- 3. Select the Cycle Count Name in the Cycle Count drop-down list.
- 4. Select the Show Only Recount Sequences option.
- 5. Click Submit.

| Process Details                                                                              | × |
|----------------------------------------------------------------------------------------------|---|
| This process will be queued up for submission at position 1                                  |   |
| Process Options Advanced Submit Cance                                                        | H |
| Name FBR NC Print Cycle Count Listing Print output ~                                         |   |
| Description Provides information for specific items to cycl Notify me when this process ends |   |
| Schedule As soon as possible Submission Notes                                                |   |
| Basic Options<br>Parameters                                                                  |   |
| * Organization 4210451                                                                       | Î |
| * Cycle Count 428330R CC Demo                                                                |   |
| Start Date yyyy-mm-dd                                                                        |   |
| End Date yyyy-mm-dd                                                                          |   |
| From Count Sequence                                                                          |   |
| To Count Sequence                                                                            |   |
| Subinventory                                                                                 |   |
| Owning Party Site                                                                            |   |
| Show Only Recount Yes Yes                                                                    |   |
| Display Serial No V                                                                          |   |
| Display Exported<br>Sequences Vo                                                             | - |
| 4                                                                                            | , |

6. Review the report output to see the items for recount.

| 63                  |                  |         |                                      |               |          |                |          |            |            |
|---------------------|------------------|---------|--------------------------------------|---------------|----------|----------------|----------|------------|------------|
|                     | CFS              |         | North Carolina Financial             | l System      |          |                |          |            |            |
| North Carolina      | Financial System |         | Office of State Control              | ller          |          |                |          |            |            |
|                     | ~                | NC      | Print Cycle Count Listing Repo       | et (RPT_IN_01 | 7)       |                |          |            |            |
|                     |                  |         | 02/07/2024 02:14:20 PM               |               |          |                |          |            |            |
| Parameters          |                  |         |                                      |               |          |                |          |            |            |
| Organization        | 4210451-CENTRAL  | ]       |                                      |               |          |                |          |            |            |
|                     | SUPPLY           |         |                                      |               |          |                |          |            |            |
|                     | WAREHOUSE -      |         |                                      |               |          |                |          |            |            |
|                     | DISTRIBUTION     |         |                                      |               |          |                |          |            |            |
|                     | CENTER           |         |                                      |               |          |                |          |            |            |
| Cycle Count         | 4210451 CC Demo  | ]       |                                      |               |          |                |          |            |            |
| Start Date          |                  | ]       |                                      |               |          |                |          |            |            |
| End Date            |                  | ]       |                                      |               |          |                |          |            |            |
| From Count Sequence |                  |         |                                      |               |          |                |          |            |            |
| To Count Sequence   |                  | ]       | 6                                    |               |          |                |          |            |            |
| Subinventory        |                  | ]       |                                      |               |          |                |          |            |            |
| Show Only Recount   | Yes              | ]       | -                                    |               |          |                |          |            |            |
| a<br>Display Serial | No               | 1       |                                      |               |          |                |          |            |            |
| Display Exported    | No               | ]       |                                      |               |          |                |          |            |            |
| Subinventory        | Sequence Number  | Item    | Description                          | Count UOM     | Due Date | Count Quantity | Comments | Counted By | Count Date |
| A002                | 2                | 0014955 | SUGAR, GRANULATED, FINE, WHITE, REFI | BG            | 2/7/24   |                |          |            |            |
| A003                | 3                | 0001943 | RICE, 100 LBS. BAG                   | BG            | 2/7/24   |                |          |            |            |
|                     |                  |         |                                      |               |          |                |          |            |            |

(1 of 1)

NORTH CAROLINA OFFICE OF THE STATE CONTROLLER

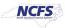

# Cancel a Cycle Count

- 1. Navigate to the Manage Cycle Counts screen.
- 2. Enter the Cycle Count name in the Count field.
- 3. Click Search.

| Ξ |                  | 3                                   |           |                        |                        |               |                    | △ ☆ F           | J Ļ JR            |
|---|------------------|-------------------------------------|-----------|------------------------|------------------------|---------------|--------------------|-----------------|-------------------|
| _ |                  |                                     |           |                        |                        | Inven         | ntory Organization | 34MAIN Change C | rganization       |
| N | lanage Cycle     | Counts                              |           |                        |                        |               |                    |                 | D <u>o</u> ne     |
|   | Advanced Se      | arch 2                              |           |                        |                        |               |                    | Saved Search    | II Cycle Counts ✔ |
|   |                  | Count Name Equals V 34MAIN Test     | 1         | ABC Assignment Gro     | up Equals 🗸            |               | ~                  |                 |                   |
|   |                  | Subinventory Equals V V             |           |                        | Approval requ          | ired          |                    |                 |                   |
|   |                  | Item Q                              |           | Approval Ty            | ре                     | ~             |                    |                 |                   |
|   |                  | Automatically schedule              |           |                        |                        | 3             | Search Reset       | Save Add Field  | s 🔻 Reorder       |
| S | earch Results (  | 0                                   |           |                        |                        |               |                    |                 |                   |
|   | Actions • View • | + 🖍 Counts Scheduled to Run 🛛 All 🗸 |           |                        |                        |               |                    |                 |                   |
|   |                  |                                     |           | Scheduling Option      | IS                     | Manual Counts | Subinventories     | ABC             | Approval          |
|   | Count Name       | Description                         | Frequency | Last Scheduled<br>Date | Next Scheduled<br>Date | Allowed       | to Count           |                 | Required          |
|   | 34MAIN Test      | 34MAIN Test                         | By period | 2/8/24                 | 3/1/24                 | —             | 267                | 34MAIN Assign   | ~                 |

- 4. Select the **Cycle Count row** and Click the **Actions** drop down list.
- 5. Click Purge Cycle Count.

|                                         |                        |   |           |                        |                        | Inve                | ntory Organization | 34MAIN Char         | inge Organization      |
|-----------------------------------------|------------------------|---|-----------|------------------------|------------------------|---------------------|--------------------|---------------------|------------------------|
| Manage Cycle Counts (?)                 |                        |   |           |                        |                        |                     |                    |                     | Done                   |
| Advanced Search                         |                        |   |           |                        |                        |                     |                    | Saved Sear          | rch All Cycle Counts 🗸 |
| Count Name Equal:                       | s 🗸 34MAIN Test        | ] |           | ABC Assignment Gro     | up Equals 🗸            |                     | ~                  |                     |                        |
| Subinventory Equal                      | s •                    |   |           |                        | Approval requ          | red                 |                    |                     |                        |
| Item                                    | ٩                      |   |           | Approval Ty            | ре                     | *                   |                    |                     |                        |
| Au                                      | itomatically schedule  |   |           |                        |                        |                     |                    |                     |                        |
|                                         |                        |   |           |                        |                        |                     | Search Reset       | Save Add            | d Fields 🔻 Reorder     |
| Search Results ⑦                        |                        |   |           |                        |                        |                     |                    |                     |                        |
| Actions - 4                             | Scheduled to Run All 🗸 |   |           |                        |                        |                     |                    |                     |                        |
| Create Cycle Count                      |                        |   |           | Scheduling Option      | 15                     | Manual Counts Subin | Subinventories     | ABC                 | Approval               |
| Edit Cycle Count 5<br>Purge Cycle Count | _                      |   | Frequency | Last Scheduled<br>Date | Next Scheduled<br>Date | Allowed             | to Count           | Assignment<br>Group | Required               |
| Generate Count Schedules                | -                      |   | By period | 2/8/24                 | 3/1/24                 | _                   | 267                | 34MAIN Assign       | n 🗸                    |
| Generate Count Sequences                | —                      |   |           |                        |                        |                     |                    |                     |                        |
| Record Count Sequences                  |                        |   |           |                        |                        |                     |                    |                     |                        |
| Record Preapproved Count Sequences      |                        |   |           |                        |                        |                     |                    |                     |                        |
| Approve Count Sequences                 |                        |   |           |                        |                        |                     |                    |                     |                        |

- 6. A Purge Cycle Count window will appear for the selected cycle count.
- 7. Click the check box for Include count definition.

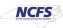

8. Click Ok.

| Purge Cycle Count: 34N   | IAIN Test 6              |            | ×              |
|--------------------------|--------------------------|------------|----------------|
|                          | Include count definition | P          |                |
| Purge Information Before | m/d/yy                   |            |                |
| Purge Count Sequences    |                          |            | ~              |
|                          | 8                        | 0 <u>K</u> | <u>C</u> ancel |

9. A warning window will appear, click YES.

| ▲ Warning                                                                                                    | ×          |
|----------------------------------------------------------------------------------------------------|------------|
| INV-2416415This action purges all information for cycle count 34MAIN Test. The information cannot be restored. Do you want to conti | nue?       |
| 9 <u>Yes</u>                                                                                                    | <u>N</u> o |
| 10. An <b>information window</b> will appear, click <b>OK.</b>                                                                      |            |

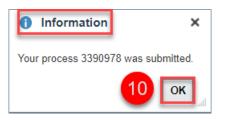

11. Navigate back to the Manage Cycle Counts and search for the cancelled cycle count name.

|                  |                                     |           |                     |                                | Inve          | ntory Organization | 34MAIN Change Org | ganization           |
|------------------|-------------------------------------|-----------|---------------------|--------------------------------|---------------|--------------------|-------------------|----------------------|
| Manage Cycle     | Counts @                            |           |                     |                                |               |                    |                   | D <u>o</u> ne        |
| ▲ Advanced Se    | earch                               |           |                     |                                |               |                    | Saved Search All  | l Cycle Counts 🗸     |
|                  | Count Name Equals V 34MAIN Test     | ļ         | ABC Assignment Grou | p Equals 🗸                     |               | ~                  |                   |                      |
|                  | Subinventory Equals V               |           |                     | Approval requ                  | ired          |                    |                   |                      |
|                  | ltem Q                              |           | Approval Typ        | e                              | •             |                    |                   |                      |
|                  | Automatically schedule              |           |                     |                                |               |                    |                   |                      |
|                  |                                     |           |                     |                                |               | Search Reset       | Save Add Fields   | Reorder              |
| Search Results   | 0                                   |           |                     |                                |               |                    |                   |                      |
| Actions • View • | + 🖍 Counts Scheduled to Run 🛛 All 🗸 |           |                     |                                |               |                    |                   |                      |
|                  |                                     |           | Scheduling Options  | ;                              | Manual Counts | Subinventories     | ABC               | Approval             |
| Count Name       | Description                         | Frequency |                     | Next Scheduled Allowed<br>Date |               | to Count           |                   | Approval<br>Required |
| •                |                                     |           |                     |                                |               |                    |                   | •                    |

12. The cycle count has been cancelled.

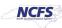

# NC Cycle Count Variance Report (RPT-IN-003)

1. This report shows the count variance for the Cycle Count.

|                  | CFS<br>Francial System                                                                  |               |               |         | orth Carolina Financial System<br>Office of State Controller<br>de Count Variance Report (RPT-IN-003)<br>02/07/2024 02:27:42 PM |                    |          |     |                  |                  |                    |                      |                  |        |          |                 |             |                  |                    |            |
|------------------|-----------------------------------------------------------------------------------------|---------------|---------------|---------|----------------------------------------------------------------------------------------------------|--------------------|----------|-----|------------------|------------------|--------------------|----------------------|------------------|--------|----------|-----------------|-------------|------------------|--------------------|------------|
| Inventory Org    | 02/07/2024<br>4210451-CENTRAL<br>SUPPLY<br>WAREHOUSE -<br>DISTRIBUTION<br>CENTER<br>All |               |               |         |                                                                                                    |                    |          |     |                  |                  |                    |                      |                  |        |          |                 |             |                  |                    |            |
| Cycle Count Name |                                                                                         | Inventory Org | Sub Inventory | Item    | Item Description                                                                                                    | Count Sequence     | Recounts | UOM | Counted Quantity |                  |                    | Deviation Percentage | Adjustment Value | Reason | Comments | Reviewed By     | Review Date | Count Entered By | Physically Counted | Count Date |
| 4210451 CC Demo  | Number<br>4                                                                             | 4210451       | A004          | 0001944 | ROLLED OATS, 50 LB. BAG                                                                                                    | Status<br>Approved | 0        | BAG | 4                | Quantity<br>2,11 | Quantity<br>(2,077 | (98.11053)           | (\$51,239.569)   |        |          | ROBERTS, JEREMY | 02/07/200   | ROBERTS, JEREMY  | By                 | 02/07/2024 |
| 4210451 CC Demo  | 5                                                                                       | 4210451       | A005          | 0001947 | COBN MEAL, 50 1B. BAG                                                                                                    | Approved           | 0        | BAG | 50               | ç.               | (423               | (89.42915)           | (\$7,284.500)    |        |          | ROBERTS, JEREMY | 02/07/203   | ROBERTS, JEREMY  |                    | 02/07/2024 |
| (1 of 1)         |                                                                                         | 1             | 1             |         | 1                                                                                                    |                    |          |     |                  | 1                | 1                  |                      |                  |        |          | · · · · · ·     |             | 1                | · I                |            |

# Wrap-Up/Important Notes

This QRG explains how to setup and manage Inventory ABC classes, Assignment groups, and Classification Sets for the entire warehouse organization in NCFS.

# Additional Resources

- INV102: Inventory Agency Manager (vILT)
- INV105: Inventory Warehouse Manager (vILT)
- INV-20: Define Counts (QRG)
- INV-44: Cycle Counting Process (QRG)

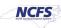